# Gigaset M580 T EPG

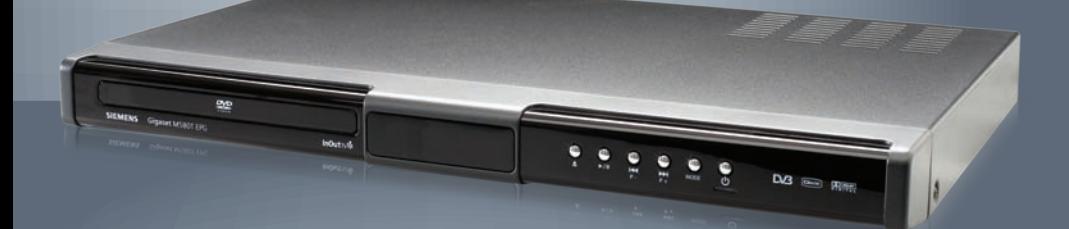

InOut™<sup>:</sup>

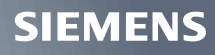

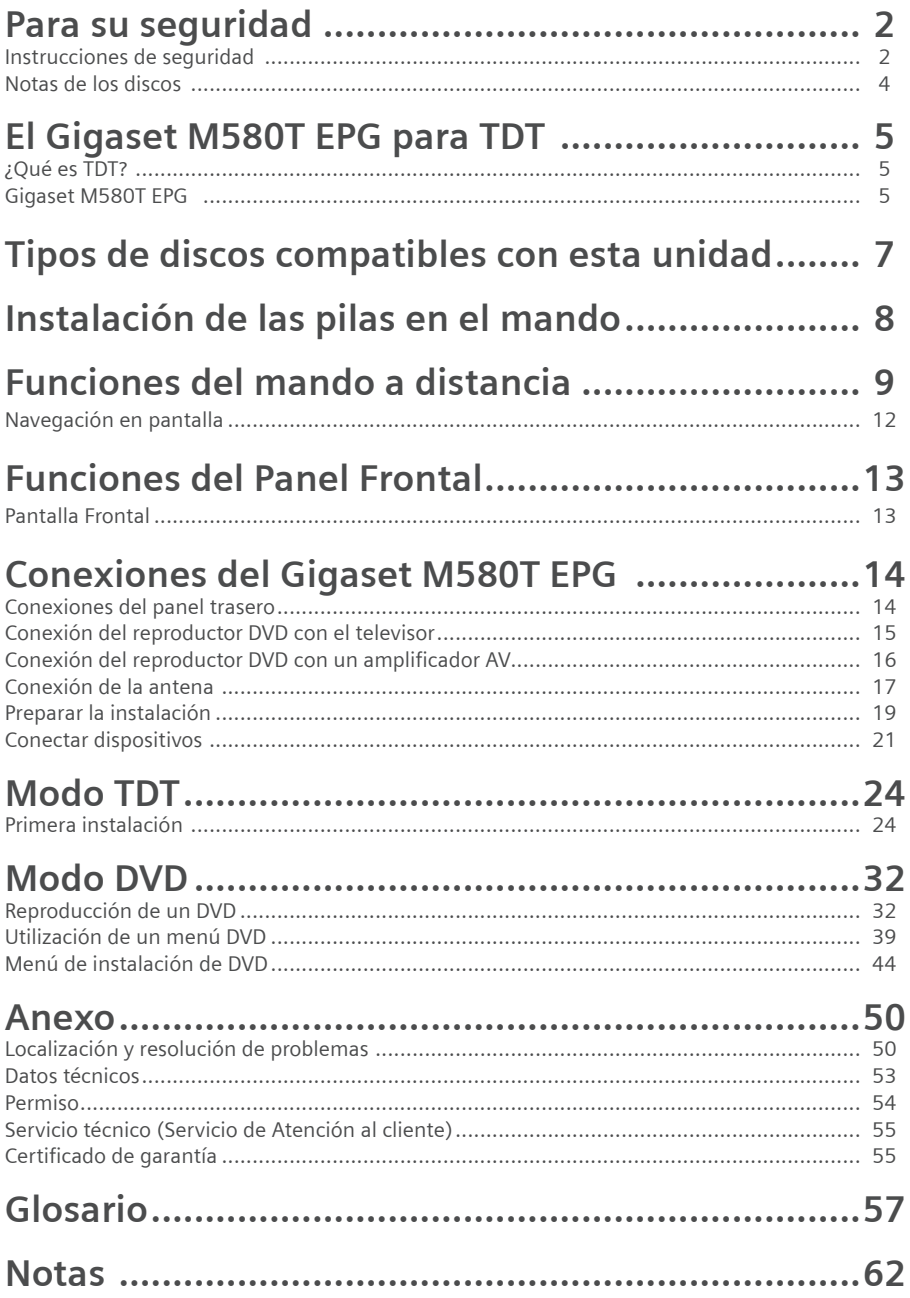

#### **Para su seguridad**

## **Para su seguridad**

Lea detenidamente las instrucciones de seguridad antes de poner en marcha la unidad. Tenga en cuenta que algunas funciones descritas en estas instrucciones de uso no están disponibles en todas las versiones de software.

### **Instrucciones de seguridad**

#### **Instrucciones generales de seguridad**

Tenga a mano estas instrucciones de funcionamiento y entregue la unidad a otras personas solamente con las instrucciones y los accesorios suministrados.

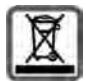

No tire nunca el equipo con la basura doméstica. Cuando se quiera desprender de él, deposítelo en un punto limpio. Si no sabe donde se encuentra el más cercano a su domicilio consúltelo en su ayuntamiento. El embalaje de este producto es reciclable, deposítelo en un contenedor para papel y cartón.

El símbolo del contenedor con la cruz significa que cuando el equipo haya llegado al final de su vida útil, deberá ser llevado a los centros de recogida previstos, y que no será gestionado como un residuo urbano.

#### **Instrucciones de seguridad para la instalación**

- Coloque la unidad sobre una superficie nivelada no deslizante. Proteja especialmente las superficies sensibles.

- Mantenga siempre la unidad en posición horizontal sobre sus patas. Sólo esto garantiza la circulación del aire.

- No coloque ningún objeto sobre la unidad. Las aberturas de ventilación deben estar libres para permitir la circulación del aire.

- Coloque la unidad lejos de fuentes de calor y de luz directa del sol.

- No coloque la unidad sobre una superficie termosensible.

- Sitúe la unidad donde sea inaccesible para los niños. Cuando juegan, los niños pueden colocar objetos en las aberturas de ventilación, lo que puede suponer un gran riesgo para ellos.

- Proteja la unidad y el mando a distancia frente a la humedad, y frente a los líquidos y vapores agresivos. No la utilice en habitaciones con humedad (p. ej., en el baño)

o en zonas donde exista riesgo de explosión.

#### **Instrucciones de seguridad para la conexión**

- No utilice nunca cables dañados o no homologados.

- Coloque los cables de tal forma que nadie pueda pisarlos o tropezar con ellos.

- No instale la unidad durante una tormenta. Tampoco deben hacerse conexiones o desconexiones de cables, con el fin de evitar el riesgo de descargas eléctricas.

- Si utiliza una antena exterior, ésta debe estar instalada correctamente.

- No conecte la unidad a la toma de corriente hasta que no se hayan realizado las conexiones a la antena, TV y otras unidades.

- Conecte la unidad sólo a enchufes que correspondan a los valores mostrados en la placa de datos.

#### **Instrucciones de seguridad para el Gigaset M580T EPG**

- Nunca ponga en marcha una unidad dañada.

- Utilice el mando a distancia solamente con pilas que correspondan a los valores indicados.

- Al introducir las pilas, preste atención a la polaridad correcta.

- No se debe permitir la entrada de objetos o líquidos a través de las aberturas de ventilación. Esto podría provocar un incendio o una descarga eléctrica.

- No toque nunca los contactos del conector con objetos puntiagudos y metálicos.

- No abra nunca la unidad.

- Desconecte la unidad de la red eléctrica antes de limpiarla.

- Utilice un paño suave y seco para limpiar la unidad y el mando a distancia.

- La unidad y el mando a distancia sólo pueden ser reparados por personal de servicio autorizado.

- En los casos siguientes, desconecte la unidad de la red eléctrica y vuelva a ponerla en funcionamiento sólo después de que haya sido inspeccionada por personal de servicio autorizado:

– Cable o conector de alimentación dañados.

- La unidad ha entrado en contacto con un líquido.
- La unidad se ha caído y/o la carcasa se ha dañado.

– La unidad está defectuosa.

- Cualquier uso indebido no especificado en este manual invalida la garantía del equipo.

### **Precaución**

#### **PRODUCTO DE CLASE 1**

#### **LÁSER CLASE 1**

Longitud de onda: 650 nm  $\pm$  15 nm (DVD) / 790 nm  $\pm$  15 nm (DVD) Valor máximo de radiación del haz del láser: 0,39 mW (onda continua) Clasificación realizada según la normativa IEC 60825-1: 1993+A1:1997

El reproductor DVD es un dispositivo láser de la clase 1. Sin embargo, este producto utiliza un haz de láser visible que puede provocar daños al exponerse a su radiación. Asegúrese de utilizar el reproductor de acuerdo con las instrucciones suministradas.

Cuando el reproductor esté enchufado a la corriente, no sitúe los ojos cerca de la apertura de la bandeja del disco o cerca de cualquier otra ranura del aparato. Para su propia seguridad, no trate de mirar hacia el interior del producto.

El uso de controles de ajuste o la realización de funciones no especificadas en el manual puede provocar una exposición dañina a la radiación. No abra ninguna tapa ni pruebe de reparar ninguna pieza estropeada. Para cualquier tipo de reparación acuda al servicio técnico o a personal cualificado.

#### **Para su seguridad**

El cable de alimentación y el interruptor del aparato se utilizan como dispositivos de desconexión, por lo que deben estar accesibles en todo momento.

### **Precaución**

- **Si sustituye las pilas incorrectamente, existe riesgo de explosión.**
- **Sustitúyalas por pilas del mismo tipo o de un tipo equivalente.**

### **Notas de los discos**

#### **Manipulación de los discos**

- Sujete los discos por los bordes con el fin de mantenerlos limpios. No toque la superficie.
- No pegue papel o etiquetas adhesivas sobre los discos.
- Retire cualquier resto de suciedad del disco (como pegamento) antes de utilizarlo.

- No exponga el disco a la luz solar directa o a fuentes de calor tales como conductos de aire caliente, ni lo deje en el coche aparcado bajo la luz directa del sol, ya que la temperatura puede aumentar rápidamente y estropear el disco.

- Guarde los discos en los estuches protectores después de utilizarlos.

#### **Limpieza**

- Antes de reproducir los discos, límpielos con un paño limpio. Limpie los discos en línea recta desde el centro hacia los bordes.

- No use disolventes como benceno, aguarrás, limpiadores comerciales o aerosoles antiestáticos para la limpieza de LP de vinilo.

#### **Qué discos no deben usarse**

Sólo pueden ser utilizados los discos que incluyan las marcas que se muestran en la página 9. Tenga en cuenta que los discos con formas especiales (discos en forma de corazón, hexagonales, etc.) no pueden ser utilizados.

No trate de reproducir dichos discos, podrían estropear el reproductor.

## **El Gigaset M580T EPG para TDT**

## **¿Qué es TDT?**

TDT es la abreviatura de Televisión Digital Terrestre y equivale a DVB-T. DVB-T son las siglas en inglés de Emisión de Vídeo Digital – Terrestre. TDT es el estándar internacional para transmisión de TV digital vía antena. Este estándar ofrece una excelente calidad de imagen y sonido, así como la recepción de muchos programas diferentes por medio de una antena exterior o interior normal. La Secretaría de Estado de Telecomunicaciones y para la Sociedad de la Información determina qué programas puede recibir vía TDT.

A diferencia de la instalación de un sistema vía satélite, la instalación de TDT es muy sencilla: si su región tiene cobertura de televisión digital terrestre y su instalación colectiva o individual de antena ha sido adaptada para la TDT, sólo necesita un receptor de TDT (su Gigaset M580T EPG) y su TV. Cuando haya realizado todas las conexiones, su receptor para TDT podrá sintonizar todas las cadenas de televisión digital terrestre.

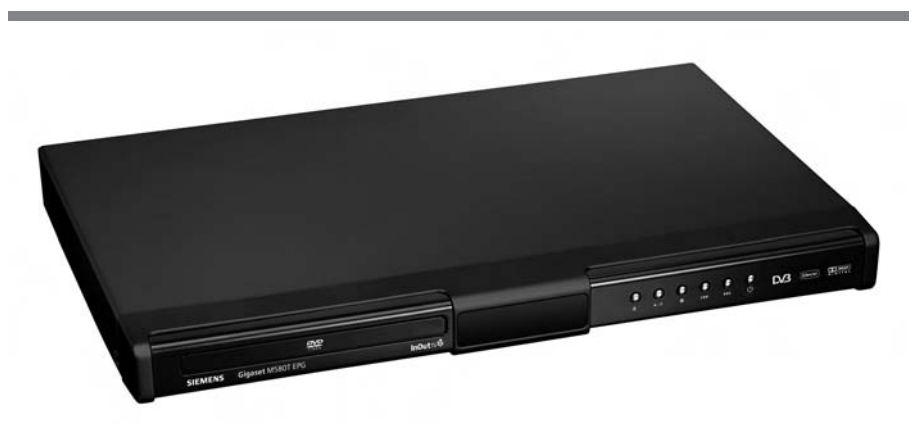

## **Gigaset M580T EPG**

### **Accesorios incluidos con la unidad**

- 1 Gigaset M580T EPG
- 1 mando a distancia
- 2 pilas, AAA, micro, 1,5 V
- 1 cable SCART
- 1 cable de alimentación
- 1 manual de instrucciones de funcionamiento

### **Características generales**

- Reproducción de DVD, VCD, SVCD, CD, CD-R, CD-RW, Audio CD , MP3, JPEG, MPEG
- Reproducción de DivX 3.x, 4.x, 5.x, 6.x (únicamente con codecs)
- Receptor de televisión digital terrestre DVB integrado.
- Pantalla OSD con múltiple idiomas
- Control de volumen
- Función de zoom
- Reproducción NTSC/PAL
- Visualizador fluorescente de vacío en el panel frontal (VFD)
- Salidas de Sonido Dolby Digital, DTS, LPCM por vía coaxial y óptica digital.
- Entrada de antena DVB-T
- Salida Scart
- Salida de vídeo compuesta
- Salida de audio de canal analógico 2 ( salida de audio analógica izquierda / derecha)\*
- Múltiples relaciones de aspecto (16:9 Panorámica, 4:3 Letterbox, 4:3 PAN & SCAN)

#### **DVB- Propiedades:**

- Búsqueda automática de canales
- Instalación por primera vez para una instalación sencilla.
- Búsqueda manual de canales
- Guía electrónica de programas semanales (EPG)
- Recordatorio de ajustes vía EPG
- Compatible con multiaudio DVB. Depende del contenido de la emisión.
- Compatible con subtítulos de DVB
- Admite teletexto DVB.
- Banner de información de canales
- Lista de canales favoritos
- Lista separada de canales de radio / TV
- Bloqueo de canales (mediante contraseña)
- Bucle mediante salida de programas analógicos a través de la salida TV OUT

#### **DVD- Propiedades:**

- Compatible con mutiaudio para DVD (hasta 8 idiomas ). Depende del contenido del disco
- Compatible con multisubtítulos para DVD (hasta 32 idiomas ). Depende del contenido del disco
- Compatible con multiángulo (hasta 9). Depende del contenido del disco
- Control paterno en 8 niveles
- Reproducción hacia adelante y hacia atrás con diferentes velocidades.
- Varias velocidades de reproducción a cámara lenta.
- Modo de avance y retroceso fotograma a fotograma.
- Búsqueda horaria
- Repetición de capítulo / título/ A-B
- Función de programa para MP3, Jpeg y CD de audio

## **Tipos de discos compatibles con esta unidad**

Este reproductor puede reproducir los discos siguientes:

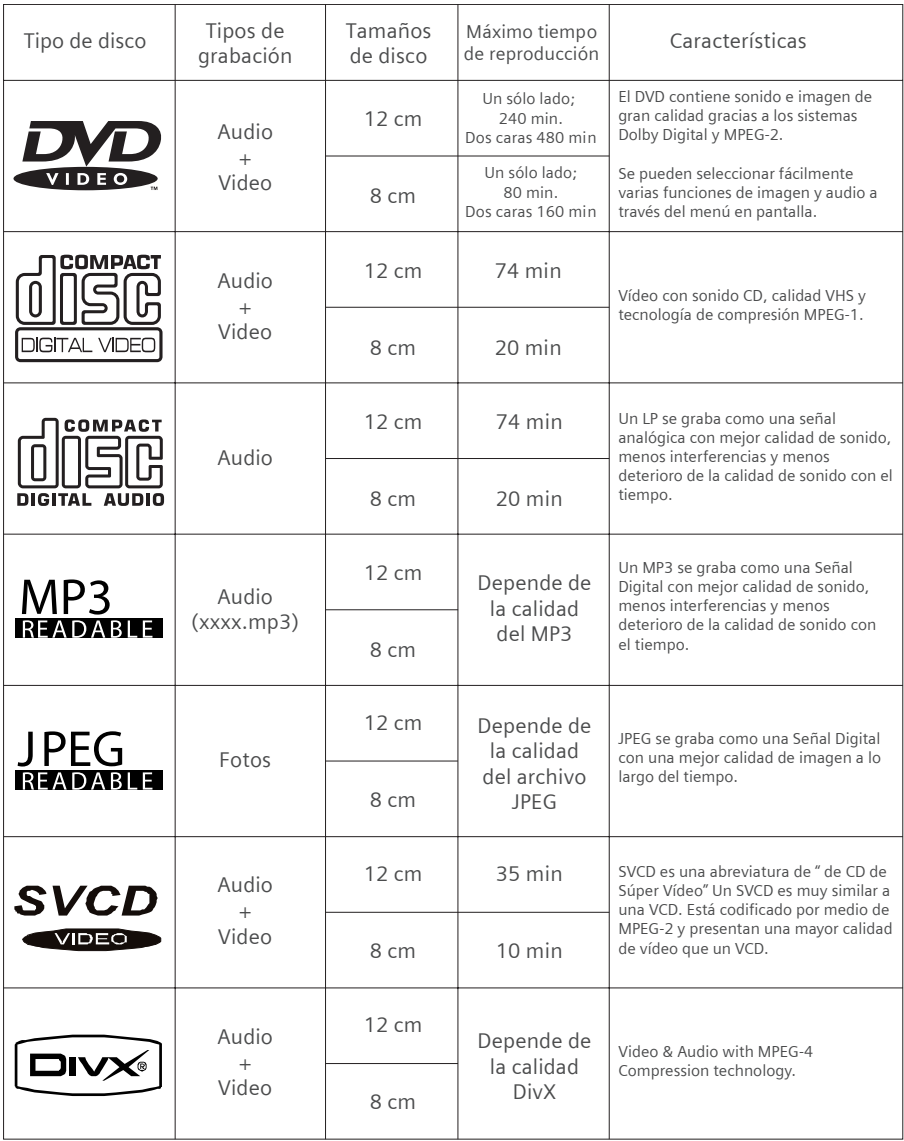

## **Instalación de las pilas en el mando**

Retire la tapa del compartimento de las pilas situado en la parte trasera del mando a distancia. Inserte dos pilas de 1,5 V (tipo R03/AAA) teniendo en cuenta los símbolos de las polaridades (+/-) y vuelva a colocar la tapa del compartimiento.

Cuando use el mando a distancia, apunte hacia la parte frontal del reproductor de DVD. Si el mando a distancia no funciona o la función deseada no se lleva a cabo, es probable que las pilas se hayan terminado y que debe remplazarlas tan pronto como sea posible. Utilice solamente pilas antifugas. Si no va a usar el mando a distancia durante un periodo prolongada de tiempo, le recomendamos que extraiga las pilas de su mando a distancia.

## **Funciones del mando a distancia**

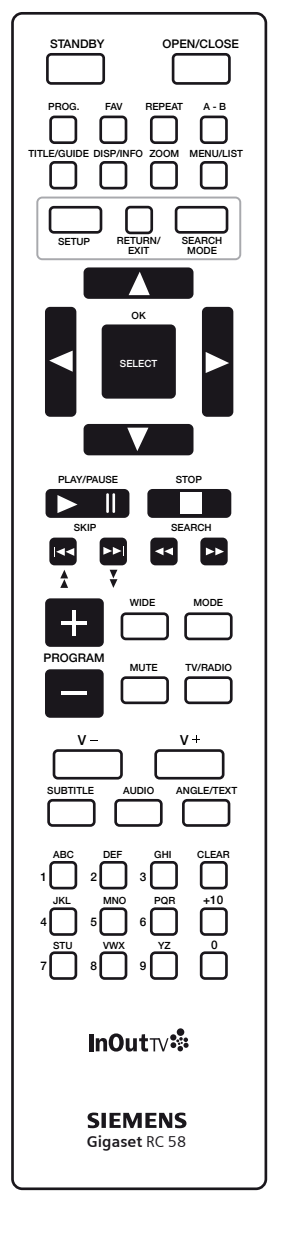

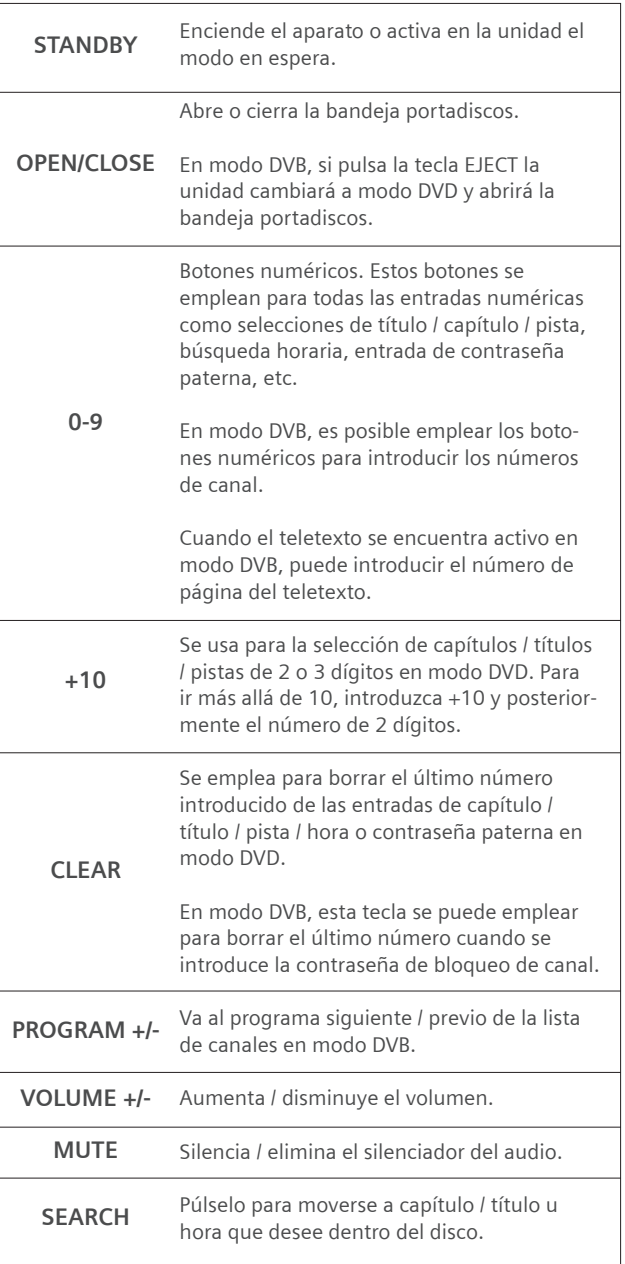

### **Funciones del mando a distancia**

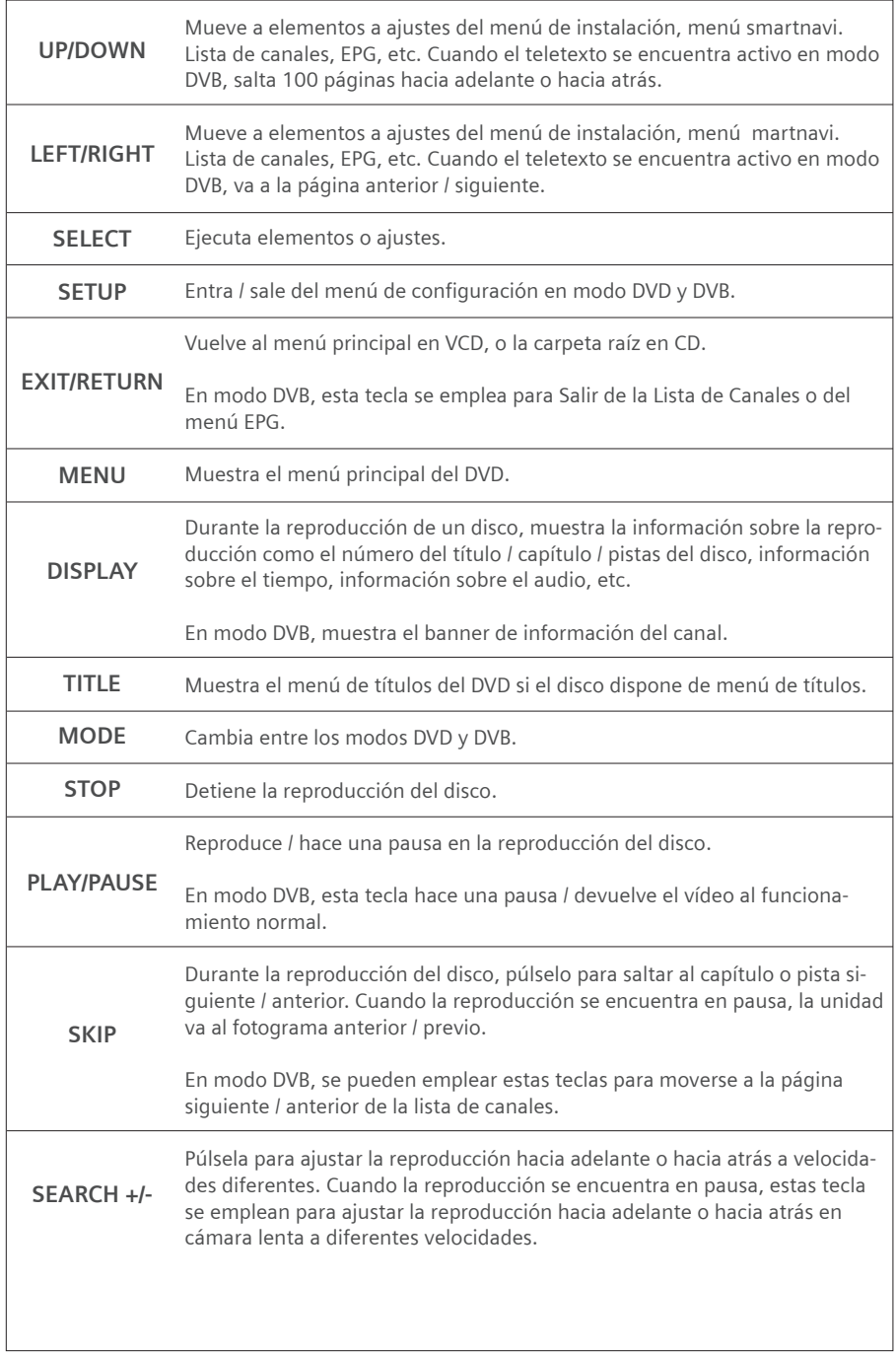

### **Funciones del mando a distancia**

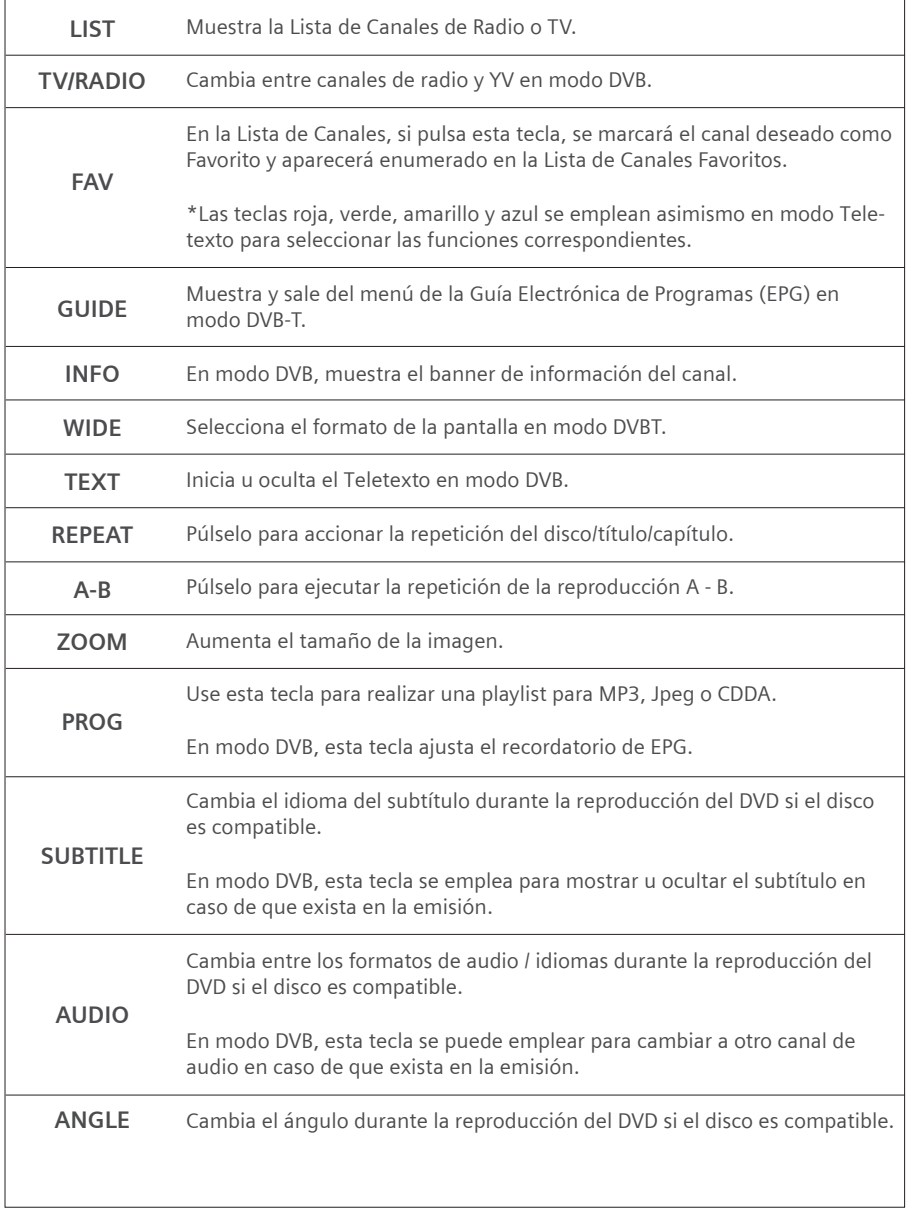

## **Navegación en la pantalla**

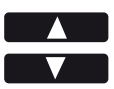

Con los botones de "flecha arriba" y "flecha abajo", mover la marca de la pantalla hacia arriba o hacia abajo hasta la opción que se desea seleccionar.

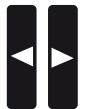

Con los botones "flecha izquierda" y "flecha derecha", pasar al siguiente nivel del menú, superior o inferior.

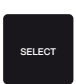

SELECT CON el botón OK, seleccionar la opción en la que está la marca.

## **Funciones del Panel Frontal**

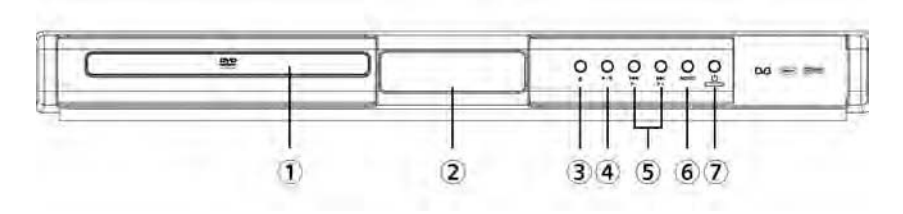

**1. Bandeja Portadiscos:** Permite colocar un disco en la bandeja.

**2. Pantalla del panel frontal (VFD):** Indica el tiempo de reproducción, el título, el capítulo o la pista, etc.

**3. Botón OPEN/CLOSE ( ):** Abre o cierra la bandeja portadiscos.

**4. Botón PLAY/PAUSE:** Reproduce o pausa el disco. Para cualquier título de DVD que tenga un menú principal con imagen fija, este botón funciona como "botón de selección" (selecciona el elemento resaltado) en el menú principal. De no ser así, el disco no permitirá la función del botón "PLAY/PAUSE" en el menú principal, y aparecerá " $\Psi$ ".

**5. Botones SKIP:** Púlselos para ir al capítulo o la pista anterior o al capítulo o la pista siguiente.

- **6. Botón MODE.**
- **7. Botón POWER:** Enciende o apaga el receptor.

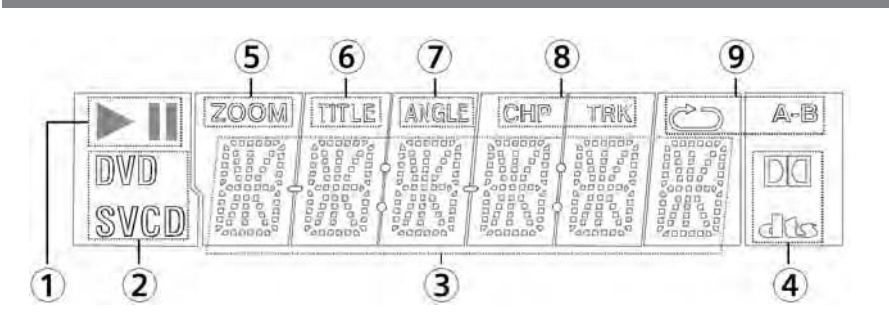

## **Pantalla frontal**

- **1. Reproducción/pausa**
- **2. Disco Actual**
- **3. Tiempo o Título / Capítulo / Número de pista / Nombre de canal**
- **4. Dolby Digital / DTS**

**Conexiones del Gigaset M580T EPG**

- **5. Zoom**
- **6. Número de Título**
- **7. Ángulo**
- **8. Número de Capítulo / Pista**
- **9. Repetición**

## **Conexiones del Gigaset M580T EPG**

## **Conexiones del panel trasero**

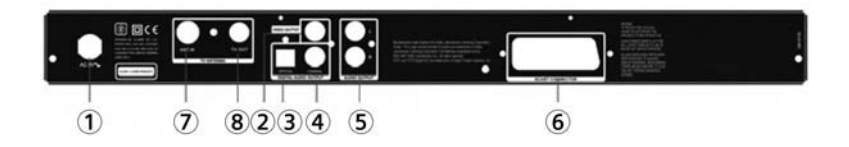

**1. Salida CA**

**2. Conectores VIDEO OUT:** Se conecta con el conector de entrada de vídeo en el TV.

**3. Toma\* PARA SALIDA DIGITAL (ÓPTICA):** Se conecta a un componente de audio mediante el cable de conexión digital óptica.

**4. Toma para salida digital (COAXIAL):** Se conecta a un componente de audio mediante el cable de conexión digital coaxial.

**5. Conectores de AUDIO:** Se conecta al amplificador AV o al conector de entrada de audio en el TV usando dos cables (Izquierdo / Left, Derecho/Right).

**6. Toma para salida de euroconector:** Se conecta con el conector de entrada de euroconector en el TV.

**7. ENTRADA DE ANTENA:** Conexión de la antena aérea.

**8. SALIDA DE ANTENA DE TELEVISIÓN:** Conexión del televisor.

## **Conexión del reproductor DVD con el televisor**

Antes de llevar a cabo las conexiones asegúrese de desenchufar de la corriente todos los componentes.

### **Euroconector**

Para obtener la mejor calidad de imagen le recomendamos el uso de señal RGB mediante un cable scart. Si no va a conectar el reproductor de DVD a un equipo de alta fidelidad o a un amplificador A/V para mejorar la calidad del sonido, el cable euroconector es suficiente para las conexiones de sonido e imagen.

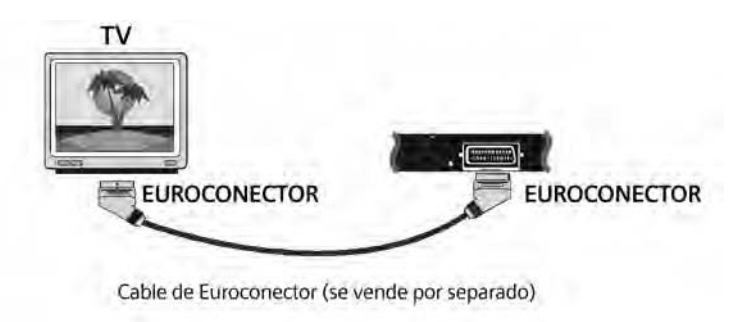

### **Conectores de salida de vídeo y audio tipo RCA**

Conectores de vídeo (amarillo) y audio (Rojo: derecha, Blanco: izquierda) se pueden usar para conectar el reproductor de DVD a su televisor a través de cables. Para realizar esta conexión, su televisor debe tener conectores de entrada de vídeo y audio. Este tipo de conexión es una alternativa a la conexión mediante euroconector. La calidad de imagen no es tan buena como la de una conexión con euroconector, pero la calidad de sonido es la misma.

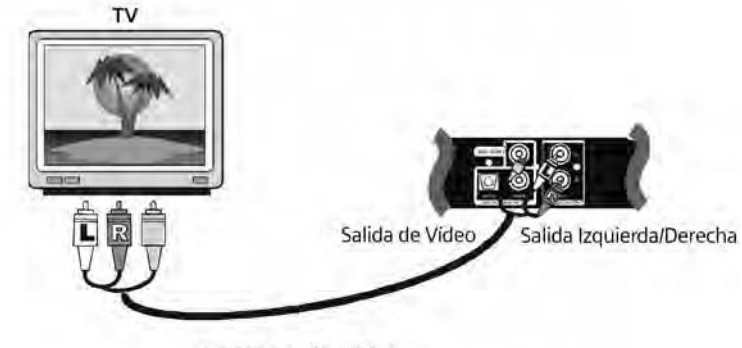

Cable de audio / vídeo

### **Conexiones del Gigaset M580T EPG**

**NOTA:** Cuando use los cables de video por componentes (YPBPR), no conecte la toma de euroconector.

### **Conexión de su reproductor DVD con un amplificador AV**

Antes de llevar a cabo las conexiones asegúrese de desenchufar de la corriente todos los componentes.

### **Conectores de salida analógica de audio**

Para obtener una mejor calidad de sonido, la unidad puede conectarse a un amplificador a través de las salidas de audio analógico izquierda / derecha.

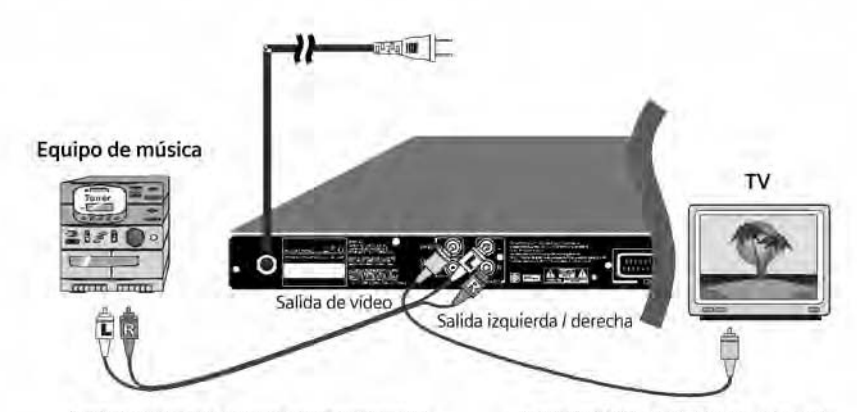

Cable de audio / vídeo (se vende por separado)

Cable de vídeo (se vende por separado)

## **Conexión de la antena**

Conecte el cable de la antena a la entrada ANT. IN de su aparato de DVD.

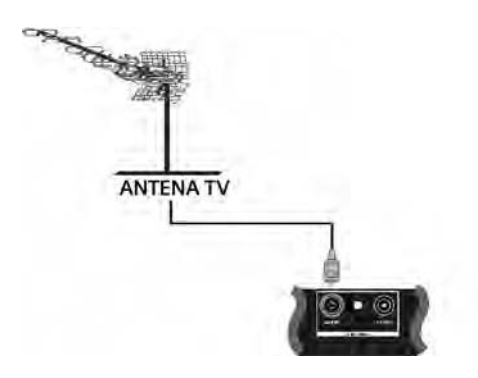

### **Conector de salida de audio digital**

Para obtener un mejor sonido, la unidad puede ser conectada a través de salidas de audio digitales coaxiales a un amplificador AV con un decodificador Dolby Digital o DTS integrado. Utilizando 6 altavoces, el usuario podrá disfrutar del sonido envolvente de 5.1 canales.

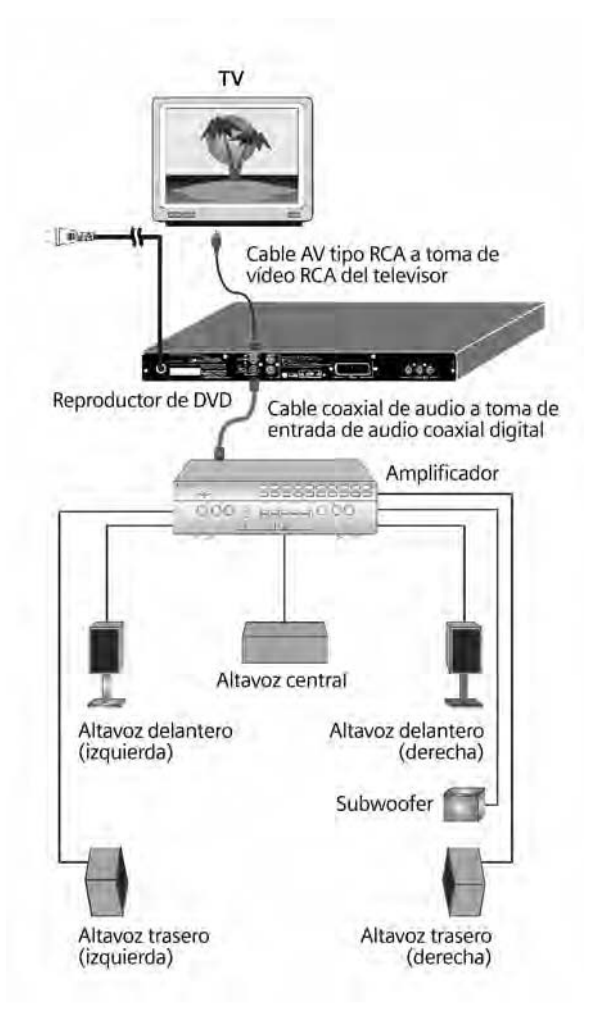

**NOTA:** Si conecta esta unidad a un descodificador o un amplificador externos a través de la toma DIGITAL AUDIO OUT, es posible que al seleccionar el sistema de sonido del menú del DVD oiga un pequeño ruido. Esto no significa que se haya producido una avería.

## **Preparar la instalación**

### **Requisitos de instalación**

- Se reciben canales de TV digital terrestre (TDT) en su ciudad / zona.

- Dispone de una antena exterior o interior apropiada para la recepción de TDT.

- El cable de la antena (cable coaxial) es lo más corto posible y los conectores están unidos permanentemente al cable.

- Ninguno de los cables utilizados está dañado.

- La tecnología de transmisión del color de su televisor se basa en el estándar de televisión PAL.

### **Riesgo de descarga eléctrica**

Desconecte siempre todos los dispositivos de la red eléctrica antes de conectar los cables.

### **Preparar el mando a distancia**

Para poder utilizar el Receptor después de encenderlo, primero debe colocar pilas en el mando a distancia.

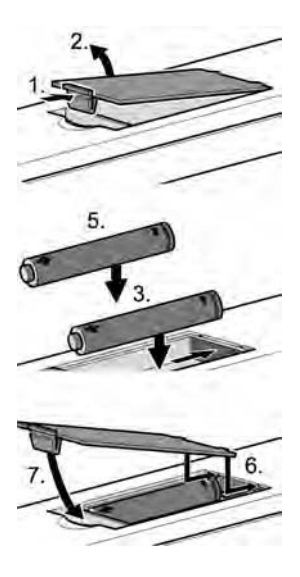

Abra el compartimento de las pilas del mando a distancia:

Pulse el mecanismo de resorte de la tapa del compartimento de las pilas y manténgalo pulsado.

A continuación, levante con cuidado la tapa del compartimento de las pilas hasta retirarla del mando a distancia.

Introduzca las dos pilas suministradas en el compartimento de las pilas.

Al hacer eso, preste atención a la polaridad correcta. El diagrama de la base del compartimento de las pilas muestra la polaridad correcta.

Cierre el compartimento de las pilas:

Primero empuje las dos pestañas de retención de la tapa del compartimento de las pilas hacia la abertura existente en el compartimento.

A continuación, baje la tapa del compartimento de las pilas hasta que el mecanismo de resorte enganche.

### **Seleccionar la antena**

#### **Antena interior o exterior**

Si hasta ahora ha estado recibiendo sus programas de TV analógicos a través de una antena interior o exterior, podrá seguir usando esta antena con normalidad si está adaptada para la recepción de señal DVB-T (TDT). Consulte con un instalador certificado si aún no ha realizado esta adaptación.

Puede utilizar tanto una antena activa como una antena pasiva. Observe que una antena activa necesita una alimentación de corriente externa.

Al igual que con una señal de TV analógica, los edificios y otros obstáculos físicos pueden provocar interferencias en la señal de TV digital. La calidad de la recepción puede variar en función de los obstáculos y la distancia desde la estación de transmisión más cercana. Puede compensar estas deficiencias usando una antena adecuada. Si la calidad de transmisión con una antena interior no es suficiente, utilice una antena exterior. A veces, el ajuste de la alineación de la antena también puede mejorar la recepción. Consulte con un experto en radio y TV para obtener más información sobre la antena correcta.

## **Conectar dispositivos**

### **Preparar las conexiones**

- Desconecte de la red eléctrica todos los dispositivos que desea conectar.
- Coloque todos los cables para conectar rápidamente los dispositivos al receptor.
- Tenga a mano las instrucciones de funcionamiento de todos los dispositivos.

### **Conectar la televisión**

- Introduzca un conector del cable SCART (Euroconector) en la toma SCART correspondiente de su televisión.

- Introduzca el otro conector del cable SCART en la toma SCART TV de su receptor.

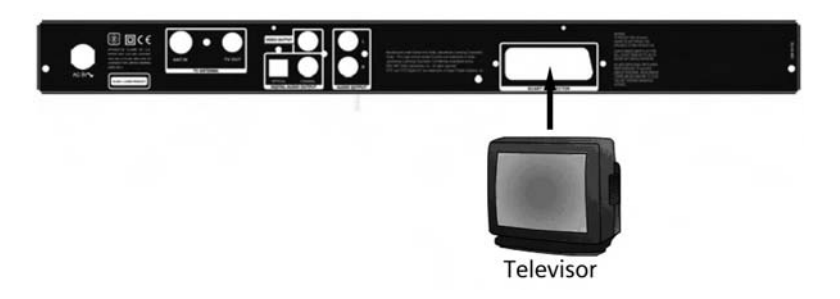

Si su televisión no tiene una toma SCART libre, elija una de las siguientes posibilidades:

#### **Utilizar las tomas RCA de la televisión**

Si su televisión tiene entradas RCA de AV, también puede conectar el receptor utilizando estas conexiones. En los establecimientos especializados se dispone de cables de adaptador apropiados para la transmisión de la señal desde SCART (Euroconector) a RCA.

#### **Utilizar distribuidores SCART**

En los establecimientos especializados en accesorios de alta fidelidad puede comprar un distribuidor SCART (Euroconector) que convierta una toma SCART existente en dos o más tomas (SCART y posiblemente también RCA):

- Desconecte un dispositivo de la toma SCART de su televisión.
- Conecte el distribuidor SCART a la toma de su televisión que ahora esté libre.
- Conecte su Receptor al distribuidor SCART.
- Conecte el otro dispositivo al distribuidor SCART.

### **Conectar la antena**

- Conecte un cable coaxial a la antena.
- Conecte el cable coaxial a la toma RF IN del sintonizador TV Tuner de su Receptor.
- Si utiliza una antena activa: Conecte la antena a la alimentación de corriente.

### **Conectar el cable de alimentación**

Conecte el cable de alimentación del Receptor, y de los demás dispositivos, a la red eléctrica.

Desconecte el Receptor de la corriente sólo si no va a utilizarlo durante un período de tiempo prolongado.

### **Puesta en marcha**

 $\mathbf{z}$ 

Asegúrese de que todos los cables necesarios estén bien conectados. Al enchufar el cable de alimentación del receptor a la toma de corriente se iluminará una luz azul en el panel frontal (modo en espera). La primera vez que ponga en marcha su receptor digital, espere unos 5 segundos antes de activarlo, puesto que el software tarda unos segundos en arrancar.

A continuación, ponga en marcha su receptor digital pulsando el botón ON / STANDBY del mando a distancia o del panel frontal Verá que la luz de color azul del panel frontal se apaga (modo conectado)

### **Encender dispositivos**

- Encienda la televisión y, si ya está conectada, el vídeo o la grabadora de DVDs y el sistema estéreo de la forma habitual.

- Seleccione el canal AV en el mando a distancia de la televisión. Cuando se pone en funcionamiento por primera vez, el receptor arranca automáticamente.

La primera vez que encienda el equipo deberá presionar el botón del frontal. En sucesivas ocasiones, y siempre que no vuelve a apretar este botón, basta con usar el mando a distancia del Receptor para encenderlo. En la TV verá la pantalla de inicio del Gigaset M580T EPG. Tan pronto como el proceso de arranque del Receptor haya finalizado, aparecerá la emisión del último programa de TV. Se deben sintonizar las canales de televisión la primera vez que la unidad se pone en funcionamiento. Cuando se enciende la unidad por primera vez, aparece el Asistente de Instalación para ayudarle a sintonizar los canales de TV. **STANDBY**

### **Desconectar el Receptor**

Utilice el mando a distancia del Receptor para dejar el equipo en estado de reposo ( stand-by). Desconecte el Receptor si no lo necesita durante un intervalo de tiempo más largo. **STANDBY**

> Este botón finaliza el programa de televisión. Si acciona la tecla durante una grabación en curso, finaliza exclusivamente la reproducción de imágenes en el televisor. No se interrumpen las grabaciones que estén en curso.

## **Modo TDT**

## **Primera instalación**

Cuando conecte por primera vez el dispositivo, empieza funcionando en modo DVB. Al ser la primera vez que el receptor se pone en marcha, no hay ningún canal almacenado en la memoria del receptor, y por ello en la pantalla aparece el menú de instalación por primera vez.

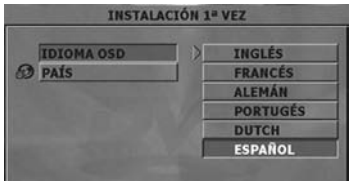

**1.** Usando las teclas UP/ DOWN del mando a distancia, seleccione el idioma que desee y el país en el que resida.

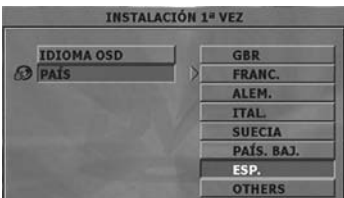

**2.** Pulse la tecla SELECT para pasar al primer paso de Instalación por Primera Vez.

**3.** Antes de que se inicie la búsqueda automática, aparece en la pantalla un mensaje de advertencia.

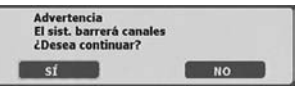

Usando las teclas LEFT/ RIGHT del mando a distancia, puede seleccionar una de las opciones SÍ/ NO

**4.** Cuando se selecciona SÍ, el receptor DVB-T iniciará de forma automática la búsqueda de emisiones de televisión digital terrestre según el país que haya seleccionado.

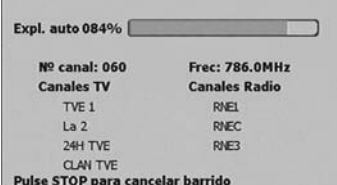

Este proceso tiene una duración de unos minutos.

Cuando se finaliza la búsqueda, aparece el primer canal de la lista de canales. Si el receptor de televisión digital terrestre no detecta ninguna emisión, aparecerá un mensaje de aviso.

Para poder detectar la causa de este problema, deberá consultar la sección de solución de problemas.

**NOTA:** Rogamos no desconecte el dispositivo a los 5 segundos del inicio de la búsqueda automática ya que la unidad está actualizando la tabla de programas y se pueden perder todos los canales.

**Tenga en cuenta lo siguiente:** Para cargar los ajustes de fábrica y realizar la primera instalación posteriormente, existe una opción en el menú de configuración. Seleccione "Por Defecto" en el menú del sistema del DVD o la opción "Instalación por Primera Vez" en el menú de instalación del DVB.

### **Selección de canales**

Puede seleccionar los canales que desee ver de tres formas diferentes; yendo canal por canal usando las teclas "PROGRAM+/- " introduciendo los números usando las teclas numéricas y seleccionando de la lista de canales que aparecen en pantalla usando las teclas UP/DOWN del mando a distancia.

**NOTA:** La Lista de Canales en Pantalla se puede ver de dos formas;

**1.** Pulsando la tecla LIST del mando a distancia,

**2.** Seleccionando la opción "Editar Canales" del menú de CONFIGURACIÓN, tras pulsar el botón SETUP del mando a distancia.

Pulsando la tecla "PROGRAM -" mientras se muestra el primer canal cambiará al último canal de la lista de canales.

Los números de canales se pueden introducir usando las teclas numéricas del mando a distancia y pueden tener una longitud máxima de tres dígitos.

Cuando se pulsa una tecla numérica en el mando a distancia, la casilla del número de canal aparece en la parte superior de la pantalla para mostrar el número que se ha introducido. Una vez que se ha introducido cada dígito, el receptor esperará hasta 3 segundos para que bien se pulse el siguiente dígito hasta que se hayan introducido los tres dígitos o no haya pulsado un dígito a tiempo. Se seleccionará el canal correspondiente al número introducido en la casilla.

#### **Modo TDT**

Si introduce un número que no se corresponde con ningún canal guardado, la unidad cambiará al canal que tenga en número de canal más cercano al que haya introducido.

Para desplazarse por la lista de canales y seleccionar el canal deseado utilice las teclas UP / DOWN. Las teclas SKIP BACK y SKIP FWD se pueden usar asimismo para mover hacia adelante o hacia atrás una página completa cada vez.

El canal seleccionado aparece en la ventana de vista preliminar. Cuando se pulsa la tecla SELECT, el canal seleccionado aparece en pantalla completa.

**NOTA:** Pulsando la tecla UP mientras se muestra la vista preliminar del primer canal se cambiará al último canal de la lista de canales.

### **Información digital en pantalla**

Aparece un banner de información tanto en la parte superior como en la parte inferior de la pantalla pulsando las teclas INFO o DISPLAY mientras se ve la TV. Para ocultar esta información, pulse de nuevo la tecla INFO o DISPLAY.

El banner situado en la parte inferior ofrece detalles del programa que se está viendo, la hora y fecha actual, la frecuencia, el ancho de banda y la calidad de la señal recibida.

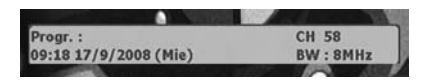

El banner situado en la parte superior ofrece detalles del número de canal y del nombre del mismo.

### **Funciones que pueden ejecutarse en la lista de canales**

Puede acceder a la lista de canales presionando la tecla LIST del mando a distancia.

#### **Botones situados en la parte inferior de la pantalla de la Lista de Canales**

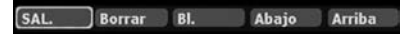

**SALIR:** Sale de la página de la lista de canales.

Cuando salga de la pantalla de Lista de Canales, el canal que aparece en un cuadro de la pantalla aparecerá en pantalla completa.

**BORRAR:** Borra el canal marcado.

Cuando desee borrar algunos canales de la lista, primero marque el canal a borrar usando las

teclas UP/DOWN del mando a distancia; marque el botón BORRAR situado en la parte inferior de la pantalla usando las teclas LEFT/RIGHT, y pulse SELECT.

Aparecerá un mensaje de advertencia en la pantalla antes de borrar el canal. Usando las teclas LEFT/ RIGHT del mando a distancia, puede seleccionar las opciones SÍ/NO. Puede cancelar el proceso de borrado eligiendo la opción NO.

**NOTA:** En caso de que exista un único canal en la lista de canales, no se podrá borrar.

**BLOQUEAR:** Bloquea el canal marcado. El bloqueo de un canal evita que se pueda ver hasta que se desbloquee con la tecla Lock introduciendo una contraseña de cuatro dígitos.

**1.** En la LISTA DE CANALES, use las teclas UP/DOWN para marcar el canal que desee.

**2.** Pulse las teclas RIGHT/LEFT hasta que seleccione Lock; posteriormente, pulse SELECT. El Canal se bloqueará de forma automática. Aparecerá un mensaje de advertencia que le informa de que se ha realizado la operación de bloqueo. Cuando desee desbloquear el canal, aparecerá un recuadro solicitándole la contraseña. Introduzca "0000" (valor de fábrica).

**ATENCIÓN:** Una vez que introduzca la contraseña para desbloquear el canal, el reproductor no le volverá a solicitar la contraseña para desbloquear otro canal salvo que salga de la lista de canales.

**NOTA:** Una vez que bloquee cualquier canal, no se puede volver a los ajustes de fábrica.

**ABAJO/ARRIBA:** Mueve el canal marcado dentro de la lista de canales.

### **Funciones que pueden ejecutarse en la lista de canales**

#### **Ajuste del canal favorito:**

Esta propiedad permite seleccionar los canales que vea con mayor frecuencia. Se puede, posteriormente, ajustar la televisión para ver únicamente dichos canales.

Para marcar un canal como favorito, marque el canal usando las teclas UP y DOWN, y pulse la tecla FAV. En la lista de canales aparecerá el canal seleccionado como favorito con un número de canal en rojo.

Cuando no se encuentre en la lista de canales, se puede ver la lista de los canales favoritos pulsando la tecla FAV. Aparecerá la Lista de Canales Favoritos.

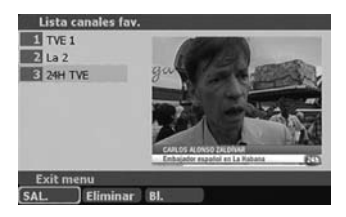

#### **Modo TDT**

Se puede eliminar la condición de favorito de un canal repitiendo este procedimiento, o seleccionando el botón ELIMINAR situado en la parte inferior del menú de la Lista de Canales Favoritos.

Se puede salir de la lista de canales pulsando el botón en pantalla SALIR situado en la parte inferior de la lista de canales o pulsando las teclas LIST o EXIT / RETURN.

**NOTA:** Rogamos no desconecte el dispositivo a los 5 segundos del inicio de la búsqueda automática ya que la unidad está actualizando la tabla de programas y se pueden perder todos los canales.

### **Guía de programación electrónica (EPG 7 días)**

En el menú EPG aparecer el flujo de programas del canal actual . Puede aparecer el menú de la Guía de Programación Electrónica (EPG) pulsado la tecla GUIDE situada en el mando a distancia. Se puede salir del menú EPG pulsado la tecla GUIDE o EXIT/RETURN.

Cuando se entra en el menú EPG, aparece por defecto la lista de eventos del día actual. Para mostrar la lista de los días siguientes, puede usar los botones en pantalla situados en la parte inferior del menú EPG.

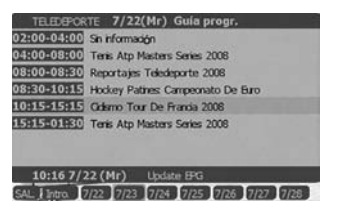

Cada botón dispondrá de la fecha correspondiente en el mismo y al pulsar este botón aparecerá la lista de eventos de dicha fecha. Es posible ver los eventos de un máximo de 7 días de esta forma.

Si desea que aparezcan la descripción de eventos extendida de un programa, se puede seleccionar el botón INTRO del menú en pantalla o pulsar el botón SELECT del mando a distancia cuando se marque el programa deseado.

Pulsar el botón LISTA en pantalla le devolverá a la lista de eventos.

### **Recordatorios de programas**

Para asegurarse de que no pierde ningún programa, se puede establecer un recordatorio.

- **1.** En el menú EPG, si pulsa la tecla PROG cuando se marca el programa que desee.
- **2.** Se establece el recordatorio y aparece en pantalla una campana.

**3.** Salga de la pantalla EPG usando las teclas GUIDE o EXIT/ RETURN. El recordatorio que ha establecido se guardará en la memoria una vez que salga del menú EPG.

**NOTA:** Cuando establezca el recordatorio de un programa con fecha y hora ya pasadas, aparecerá un mensaje de advertencia y no se establecerá el recordatorio.

**4.** Justo antes de que el programa vaya a empezar, aparecerá en pantalla un mensaje de advertencia que le informa que el recordatorio del programa que ha establecido está empezando. Seleccione VER para ver el programa.

### **Idioma del sonido**

Esta función permite ver un programa o una película con una selección de distintos idiomas, siempre y cuando se estén emitiendo.

**1.** Pulse la tecla AUDIO del mando a distancia. Aparecerá a la derecha de la barra superior en formato x/y, siendo "x" el idioma seleccionado e "y" la cantidad de idiomas disponibles.

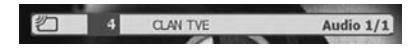

**2.** Seleccione el idioma que desee pulsando la tecla AUDIO de forma reiterada.

#### **Formato panorámico**

Cada vez que pulse la tecla WIDE del mando a distancia, se puede cambiar entre los formatos Normal / PS (4x3 Pan & Scan), Normal / LB (4x3 Letterbox) y Wide(16:9)., El efecto de la tecla WIDE en la imagen de pantalla se cancela volviendo a pulsar WIDE.

**NOTA:** Esta función se lleva a cabo dependiendo de los ajustes de su televisor.

#### **Subtítulo**

Los canales de televisión digital terrestre se pueden emitir con subtítulos que aparecen en pantalla.

**1.** Pulse la tecla SUBTITLE para mostrar/ocultar los subtítulos del canal.

### **Nueva instalación**

Existen dos formas de volver a instalar los canales previamente guardados: búsqueda manual y búsqueda automática.

#### **Búsqueda Automática:**

**1.** Pulse la tecla SETUP en modo DVB y seleccione la opción BUSQ. AUTO.

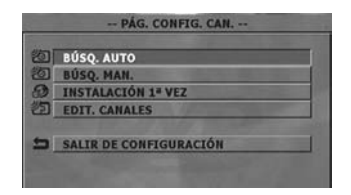

**2.** Aparecerá un cuadro de diálogo de advertencia solicitándole si desea continuar el barrido de canales.

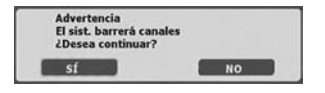

**3.** Si selecciona la opción SÍ la unidad le solicitará si desea mantener o no la lista de canales.

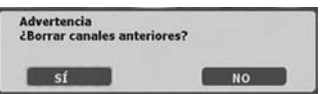

**4.** Si selecciona SÍ, se borrará la lista actual de canales. Si desea mantener la lista de canales y barrer nuevos canales, seleccione NO.

**5.** El receptor DVB-T iniciará de forma automática la búsqueda de emisiones de televisión digital terrestre según el país que haya seleccionado. Este proceso tiene una duración de unos minutos.

**6.** Cuando se finaliza la búsqueda, aparece el primer canal de la lista de canales. Si el receptor no detecta ninguna emisión de televisión digital terrestre, le aparecerá el mensaje siguiente:

Para poder detectar la causa de este problema, deberá consultar la sección de solución de problemas.

Para detener la Búsqueda Automática, pulse la tecla STOP.

**NOTA:** Rogamos no desconecte el dispositivo a los 5 segundos del inicio de la búsqueda automática ya que la unidad está actualizando la tabla de programas y se pueden perder todos los canales.

#### **Búsqueda Manual**

Pulse la tecla SETUP en modo DVB y seleccione la opción BÚSQ. MANUAL.

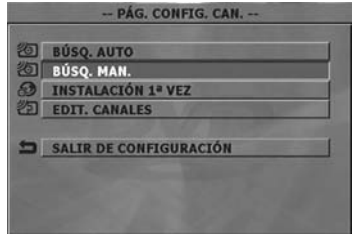

**2.** Introduzca el número de frecuencia del canal en la casilla situada en la parte superior derecha de la pantalla. La calidad de la señal recibida aparece en la parte inferior.

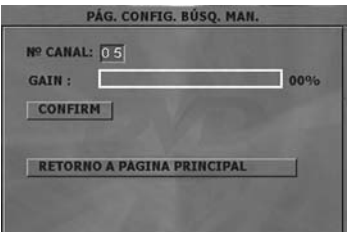

**3.** Pulse el botón CONFIRM en pantalla. El receptor inicia el barrido de dicha frecuencia y muestra una lista de los canales que ha encontrado.

## **Modo DVD**

## **Reproducción de un DVD**

#### **Preparativos**

Si el reproductor está conectado a un sistema de audio, póngalo en marcha.

### **Reproducción básica**

La manera más fácil de reproducir un disco es la siguiente.

**1.** Pulse el botón OPEN/CLOSE del mando a distancia o del panel delantero.

**2.** Pulse el botón MODE del mando a distancia para cambiar el modo DVD o colocar un disco en la bandeja portadiscos.

**3.** Pulse el botón PLAY del mando a distancia o del panel delantero.

El reproductor empezará reproducir la primera parte grabada en el disco y seguirá de forma consecutiva hasta que llegue al final. Este aviso asume que los controles paternos están apagados o fijados de tal modo que permite reproducir el disco sin limitaciones así como el hecho de que la región del DVD corresponde con su región.

### **Inicio de la reproducción desde el menú en pantalla (DVD-VCD)**

Algunos DVD y VCD pueden contar con un menú del disco. Si en el menú se incluye esta posibilidad, podrá iniciar la reproducción desde el principio o a partir de una escena concreta.

### **Detención de la reproducción de archivos (DVD, VCD, CD de audio)**

Para detener la reproducción definitivamente, pulse STOP (=) dos veces. Cuando pulsa el botón STOP ( $\blacksquare$ ) por primera vez, en la pantalla le aparecerá el mensaje "Pulse REPRODUCIR para continuar" en el que se le solicitará que pulse el botón REPRODUCIR para continuar. Para detener la reproducción, pulse el botón STOP (=) nuevamente o pulse SELECT o PLAY/ PAUSE para continuar la reproducción.

### **Avance / Retroceso Rápido (DVD-VCD-Audio CD)**

Puede reproducir un disco DVD a una velocidad de x2, x4, x6, o x8 y para discos VCD y AUDIO CD la velocidad reproducción es de x2, x4 y x8 o x16.

Pulse los botones "SEARCH » " o "SEARCH « " durante la reproducción.

Pulse los mismos botones de nuevo para cambiar los valores.

Para reanudar la reproducción a la velocidad normal, pulse el botón "PLAY/PAUSE" o SELECT.

### **Avance /retroceso a cámara lenta (DVD-VCD)**

Durante la reproducción a velocidad normal, pulse "PLAY/PAUSE".

Pulse, a continuación, el botón "SEARCH  $W$ " para avanzar a cámara lenta y el botón "SEARCH 44" para retroceder a cámara lenta.

Pulse los mismos botones de nuevo para cambiar los valores.

Para reanudar la reproducción a la velocidad normal, pulse el botón "PLAY/PAUSE" o SELECT.

**NOTA:** La reproducción a cámara lenta hacia atrás sólo es posible en DVD.

### **Pausa (DVD, VCD, CD de audio)**

Pulse PLAY/PAUSE una vez durante la reproducción. La reproducción se detendrá y quedará pausada.

Para volver al modo normal de reproducción, pulse PLAY/PAUSE nuevamente.

### **Desplazarse hasta un título o un capítulo específico (DVD)**

Pulse el botón "SEARCH " e introduzca el número del capítulo que desee visualizar. Para cambiar el número del título, pulse el botón de dirección hacia la izquierda e introduzca el número.

### **Desplazarse hasta un punto de reproducción concreto (DVD, VCD, AUDIO CD)**

En un DVD, para acceder directamente a cualquier punto del título que se esté reproduciendo, pulse el botón "SEARCH " dos veces e introduzca el valor de tiempo.

En un DVD o un AUDIO CD, para acceder directamente a cualquier punto del título que se esté reproduciendo, pulse el botón "SEARCH " e introduzca el valor de tiempo.

#### **Para su comodidad**

Si los campos introducidos son erróneos y desea borrarlos, pulse el botón CLEAR.

Si trata de introducir un número mayor al número disponible (mayor al número total de capítulos o títulos o a la duración total del t ítulo actual) , el cuadro de búsqueda desaparecerá. Si permanece diez segundos sin pulsar ningún botón, se cancelará la operación.

Para introducir un número de capítulo de más de 1 dígito, pulse el botón +10 (para seleccionar el título o el capítulo).

### **Visualización de la información sobre el tiempo (DVD, VCD, CD de audio)**

Para consultar el tiempo de reproducción transcurrido o el tiempo que falta, puede comprobar el tiempo transcurrido y el tiempo restante pulsando el botón DISPLAY de forma consecutiva. En la parte superior derecha de la pantalla aparecerá un contador de tiempo. Para borrar el contador, pulse DISPLAY de nuevo.

En los discos DVD se mostrará una información formada por cuatro líneas.

**Línea 1:** Título y número de los capítulos

**Línea 2:** Formato de audio, número de canales de salida e idioma de audio

**Línea 3:** Número e idioma del subtítulo

**Línea 4:** Modo y contador de tiempo

El modo de contador de tiempo puede seleccionarse pulsando el botón DISPLAY; con ello podrá ver el tiempo de reproducción transcurrido y el tiempo restante del título o capítulo actual.

#### **Modos disponibles**

- Título transcurrido (Title Elapsed)
- Título restante (Title Remain)
- Capítulo transcurrido (Chapter Elapsed)
- Capítulo Remain

## **Repetición de reproducción**

### **Repetición de capítulos para DVD**

Durante la reproducción de un capítulo, pulse el botón REPEAT.

Aparece el mensaje REPETIR CAPÍTULO ACTIVADO. Para repetir el título completo, pulse el botón Repeat de nuevo (aparecerá REPETIR CAPÍTULO ACTIVADO).

Pulse el botón REPEAT de nuevo para reanudar la reproducción normal (le aparecerá el mensaje REPETIR DESACTIVADO).

### **Pasos para repetir la reproducción en discos VCD y Audio CD**

Reproduzca la pista que desea repetir.

Pulse REPEAT. Le aparecerá un mensaje: REPETIR UNO.

Pulse REPEAT una vez más para repetir todas las pistas (le aparecerá el mensaje REPETIR-TODO).

Pulse el botón REPEAT de nuevo para desactivar la función de repetición (le aparecerá el mensaje REPETIR DESACTIVADO).

### **Repetición de sección entre dos puntos específicos. (Repetir A-B) (DVD, VCD y CD de Audio)**

Pulse A-B durante la reproducción en el punto donde la repetición comenzará (A). Se visualizará  $A - B$  FIJA  $A''$ .

Pulse A-B nuevamente en el punto donde la repetición terminará (B).

" A - B FIJA B " se visualizará y la repetición de la selección entre los puntos A y B comenzará, si está permitido por el DVD.

Para reanudar la reproducción normal, vuelva a pulsar AB. Se visualizará "A - B CANCELADO" y se desactivará la repetición A-B.

### **Mostrar en pantalla una escena con vista ampliada y detallada (DVD, VCD)**

#### **Para ampliar una imagen x1, x2 o x3**

Durante la reproducción a velocidad normal o a cámara lenta, pulse el botón ZOOM.

La imagen ampliará 1,5 veces su tamaño. Para ampliar aún más el tamaño, pulse el botón ZOOM de nuevo (x2) y otra vez (x3).

Si pulsa el botón ZOOM una cuarta vez, verá la imagen a su tamaño normal.

Con la imagen ampliada puede cambiar el punto de vista pulsando los botones de dirección.

### **Visualización de imágenes en formato jpeg**

Si almacena imágenes en formato JPEG en un disco CD/DVD podrá visualizarlas en el televisor.

Abra la bandeja portadiscos, introduzca el disco JPEG y cierre la bandeja pulsando el botón Open/Close situado en el mando distancia o en el panel delantero.

Verá un menú Smart Navi Utilizando las teclas de flecha puede desplazarse por el contenido de este menú. También puede acceder a una carpeta pulsando el botón SELECT sobre esa carpeta. Si pulsa el botón SELECT sobre un archivo podrá visualizar la imagen seleccionada a pantalla completa. Se visualizarán los archivos en modo presentación. Pulse el botón STOP para regresar al menú.

### **Función de programa ( CD de audio)**

Pulse el botón PROGRAM en modo parada. Se mostrará un mensaje de PROGRAMACIÓN. Pulse las teclas numéricas para seleccionar archivos en el directorio actual.

Pulse el botón SELECT para finalizar el programa e iniciar la reproducción. Las pistas del programa se reproducirán de forma secuencial. Para salir del modo de programación, pulse el botón PROGRAM dos veces en modo PARADA.

#### **La reproducción programada se cancela si:**

- Se abre o se cierra la bandeja portadiscos.
- La unidad pasa a modo en espera.
- Para seleccionar una pista cuyo número sea superior a un dígito, pulse el BOTÓN +10.

### **Visualización/cambio de idioma de los subtítulos**

Será posible cambiar el idioma de los subtítulos que se seleccionó en la configuración inicial, si está disponible esa opción.

(Esta operación funciona solamente con discos con varios idiomas de subtítulos, si lo permite el disco.)

Pulse SUBTITLE durante la reproducción.

Cuando no hay subtítulos registrados, " $\Psi$ " se visualizará en lugar del idioma seleccionado.

Pulse el botón SUBTITLE varias veces hasta que seleccione el idioma deseado.

Al pulsar este botón una sola vez, aparecerá en pantalla el primer subtitulo que haya sido visualizado en el disco. El resto de subtítulos registrados irán apareciendo en pantalla conforme se vaya pulsando el botón SUBTITLE.

Para ocultar los subtítulos, pulse SUBTITLE varias veces hasta que aparezca en la pantalla " $\mathbf{V}$ ".

#### **NOTAS:**

- Si después de pulsar el botón varias veces no se visualiza el idioma preferido, significará que el idioma no está disponible en el disco.

- Cuando se reinicie el reproductor o se cambie el disco, la selección del subtítulo se volverá a cambiar automáticamente a la configuración inicial.

### **Cambio de idioma de la pista de audio**

Será posible cambiar el idioma del sonido a idiomas diferentes con respecto al que se seleccionó en la configuración inicial, si es posible.

(Esta operación funciona solamente con discos que tengan registrados varios idiomas de pistas de sonido, si está permitido por el DVD.)

Pulse AUDIO durante la reproducción.

Pulse AUDIO tantas veces como sea necesario hasta que seleccione el idioma deseado.

#### **NOTAS:**

- Si después de pulsar el botón varias veces no se visualiza el idioma preferido, significará que el idioma no está disponible en el disco.

### **Modo DVD**

- Cuando apague el reproductor o retire el disco, el idioma que se escuche será el que se seleccionó en la configuración inicial. Si este idioma no estuviera registrado en el disco, solamente se oirá el idioma disponible en el mismo.

### **Vista desde otro ángulo**

Algunos discos DVD pueden contener escenas que han sido rodadas desde ángulos diferentes. Para estos discos, se podrá ver la misma escena desde ángulos diferentes utilizando el botón ANGLE.

El número de ángulos grabados disponibles dependerá del disco en cuestión.

Se visualizará brevemente "" \* " en la pantalla durante la reproducción. Esto indica que la escena multiángulo ha comenzado en ese momento. También aparecerá el mensaje "ÁNGULO" en la pantalla de la unidad. En la esquina superior derecha de la pantalla aparecerá el número del ángulo que haya seleccionado.

La opción "MARCA DE ÁNGULO" está habilitada en el menú de CONFIGURACIÓN (botón SETUP), se mostrará una etiqueta de ángulo continuamente en la pantalla tanto tiempo como esté disponible una escena multiángulo.

Pulse ANGLE durante la reproducción.

Esta operación cambiará el ángulo actual.

Pulse ANGLE tantas veces como sea necesario hasta seleccionar el ángulo de visualización deseado.

#### **NOTAS:**

- Esta función estará disponible solamente en los discos donde se hayan grabado ángulos diferentes.

- Se mostrarán en la pantalla los ángulos de visualización. Podrá seleccionar uno de ellos.

- Si pulsa ANGLE fuera de la escena multiángulo en un título multiángulo. " $\mathbf{V}$ " se visualizará . Esto significa que solamente se encontrará con un ángulo disponible al mismo tiempo.

## **Utilización de un menú DVD**

Algunos discos DVD tienen estructuras de menú especiales llamadas menús DVD. Por ejemplo, los DVD programados con contenidos complejos ofrecen menús de guía, y algunos están grabados en varios idiomas con menús para la selección de idiomas de subtítulos y de audio.

Aunque los contenidos y el funcionamiento de los menús DVD dependen del disco, las siguientes instrucciones explican el funcionamiento básico de estos menús.

Pulse MENU durante la reproducción.

Tras esto, la pantalla mostrará el menú DVD disponible en el disco.

NOTA: Si pulsa MENU, aparecerá en pantalla el menú de principal del DVD.

Pulse  $\leftrightarrow$   $\leftrightarrow$  para seleccionar el elemento deseado.

Pulse SELECT.

Se ejecutará el elemento seleccionado.

Podrá reproducir cualquier pista o capítulo que desee pulsando el correspondiente botón numérico.

Para los números de capítulo mayores de "9" utilice el botón +10. Pulse este botón una sola vez y teclee el número de dos dígitos correspondiente al número de capítulo.

Si intenta introducir un número mayor que el número total de pistas en el disco, aparecerá el símbolo " $\mathbf{V}$  " en la pantalla.

**NOTA:** Algunos DVD puede que no dispongan de menús principales o de título.

### **SMARTNAVI**

A través del menú SMARTNAVI podrá visualizar la estructura de directorios de los archivos MP3, JPEG y MPEG del disco.

### **Reproducción básica**

- **1.** Pulse el botón STANDBY para poner en marcha el aparato.
- **2.** Pulse OPEN/CLOSE para abrir la bandeja portadiscos.
- **3.** Coloque un disco CD-R/CD-RW/DVD+R/DVD+RW en la bandeja.

#### **Modo DVD**

Sostenga el disco sin tocar su superficie, colóquelo con la cara impresa hacia arriba, alinéelo con las guías y ubíquelo en su posición adecuada.

**4.** Pulse OPEN/CLOSE para cerrar la bandeja portadiscos.

En la pantalla aparecerá el mensaje CARGANDO DISCO. Espere unos instantes.

Aparece el menú SMARTNAVI. Los directorios y los archivos se muestran en la parte izquierda.

**5.** Pulse  $\rightarrow$ /  $\rightarrow$  para seleccionar el archivo que quiera reproducir.

Con la reproducción detenida, podrá desplazarse por todos los directorios. Si se está reproduciendo una pista MP3, sólo podrá navegar por el directorio actual.

**6.** Para reproducir un archivo, pulse SELECT.

Si marca un archivo en la parte izquierda, se reproducirá una vista previa del elemento. Si selecciona una carpeta en la parte izquierda, se visualizará el número total de archivos en ese directorio.

#### **Archivo MP3/MPEG/MPEG4/DivX**

El archivo de un disco MP3/MPEG/MPEG4/DivX® seleccionado comenzará a reproducirse.

Se visualizará el Tiempo Actual o Restante de acuerdo con el Modo Tiempo.

#### **Selección de su títulos para MPEG4, DivX(R), X-Vid**

Los archivos con el logotipo  $\sum$ s son archivos de subtítulos. Este dispositivo admite los archivos de subtítulos con las extensiones '.sub', '.txt', '.srt', '.smi', '.psb' y '.ass'.

Puede activar la visualización de subtítulos pulsando el botón SELECT cuando se encuentre sobre un archivo de subtítulos.

La sincronización del subtítulo con el audio y el vídeo depende del contenido del archivo del subtítulo. Rogamos se asegure que está grabado y seleccionado en el disco el subtítulo correcto.

Los archivos con el logotipo **100 e**son archivos DivX\*, MPEG4 o -Vid. Uti l ice los botones de flecha para desplazarse entre los archivos y pulse SELECT cuando se encuentre sobre la película. Seleccione el archivo de subtítulos antes de la reproducción del archivo, los subtítulos se visualizarán durante la reproducción.

Durante la visualización de subtítulos, puede ajustar su posición pulsando los botones 6/5. Archivos JPEG:

Seleccione un archivo en el CD en formato JPEG.

Se visualizarán los archivos en modo presentación.

#### **Pausa**

Pulse PLAY/PAUSE una vez durante la reproducción.

La imagen en pantalla se detiene. En la pantalla aparecerá el mensaje "PAUSA".

Para reanudar la reproducción normal, vuelva a pulsar PLAY/PAUSE.

### **Detención de la reproducción**

Pulse STOP  $($  $\blacksquare$ ).

Se detendrá la reproducción. En la pantalla aparecerá el mensaje "STOP".

### **Avance / Retroceso Rápido**

#### **Para MP3/MPEG/MPEG4/DivX(R)**

Pulse SEARCH » o SEARCH « durante la reproducción para aumentar/disminuir la velocidad de la reproducción.

**NOTA:** Durante el avance o retroceso rápido no se oirá ningún sonido.

### **Salto hacia delante / hacia atrás**

Pulse SKIP » o SKIP <a>
durante la reproducción.

A continuación se reproducirá el archivo siguiente o previo del directorio actual.

### **Salto hacia delante / atrás instantáneo**

Solo para archivos con formato DivX®

Pulse la tecla  $\triangleleft$  /  $\triangleright$  para un salto hacia adelante / atrás instantáneo durante la reproducción de archivos con formato DivX®.

### **Transformación de la imagen**

#### **Sólo para JPEG:**

Pulse PLAY/PAUSE para activar la visualización por diapositivas.

Hay tres modos de transformación:

- Invertir (Invert)
- Reflejar (Mirror)
- Izquierda (Left)
- Derecha (Right)

La transformación realizada sólo se permitirá cuando se esté visualizando la imagen, y se cancelará automáticamente cuando se muestre una nueva imagen.

Los botones de flecha son utilizadas para seleccionar los diferentes modos de transformación.

- Pulse para visualización invertida/normal
- Pulse para visualización reflejada
- Pulse para girar a la izquierda
- Pulse > para girar a la derecha

### **Zoom**

#### **Sólo para JPEG:**

Pulse PLAY/PAUSE para activar la visualización por diapositivas.

Para imágenes JPEG dispone de las funciones de ZOOM in/out y Zoom pan.

Pulse ZOOM para activar/desactivar esta función. Cuando este modo está activo, cualquier imagen será visualizada con el úl timo coeficiente de ampliación seleccionado por el usuario. En la pantalla aparecerá un mensaje indicando el coeficiente actual.

Si el modo zoom está activado, Pulse SEARCH (I o SEARCH) para controlar el coeficiente de zoom.

**NOTA:** Durante la función de ZOOM, se desactiva la transformación de imágenes.

### **Modos de repetición**

Pulse REPEAT para cambiar el modo de repetición.

Aparece el modo repetición.

En SMARTNAVI aparece en la parte inferior.

### **Visualización de la información temporal**

Pulse DISPLAY para cambiar el modo de tiempo que se está visualizando en pantalla.

El tiempo restante y el tiempo transcurrido se mostrarán en pantalla.

### **Función de Programación**

En modo parada, pulse PROGRAM para seleccionar el modo de reproducción programada.

Aparecerá el mensaje PROGRAM.

Pulse los botones numéricos para seleccionar archivos en el directorio actual.

Sin embargo, puede utilizar las teclas 6/5 y luego pulsar SELECT para añadir el archivo seleccionado a la lista de canales.

Aparece el Mensaje PROGRAM con el índice de archivo actual y los archivos totales en la lista. Pulse STOP para finalizar el canal.

El mensaje PROGRAM aparece en la parte inferior de smartnavi.

Pulse PLAY/PAUSE para iniciar la reproducción programada.

Aparecerá el mensaje PLAY.

Los archivos de la lista de reproducción se reproducirán de manera secuencial.

**NOTA:** Puede utilizar teclas rápidas, avanzar a los ficheros anterior/siguiente, etcétera.

Para cancelar la última pista de la lista de reproducción pulse el botón CLEAR.

La lista de reproducción permanece incluso después definalizar la reproducción de los archivos.

#### **Si quiere salir del modo de reproducción programada:**

Pulse la tecla STOP si se está reproduciendo una pista.

Pulse la tecla PROGRAM dos veces.

#### **La reproducción programada se cancela si:**

- Se abre o se cierra la bandeja portadiscos
- El reproductor se desconecta
- Si cambia la estructura de cada directorio

## **Menú de Configuración de DVD**

Si desea acceder a las opciones de configuración del modo DVD, la reproducción de discos debe estar parada. Pulse la tecla SETUP del mando a distancia para acceder a este menú.

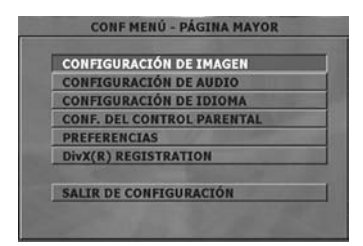

### **Configuración de la imagen**

- La página CONFIGURACIÓN DE IMAGEN no estará disponible si el reproductor está en modo RESUME (Pre-Detención).

#### **Tamaño TV:**

La relación de aspecto de la imagen proporcionada por el reproductor DVD puede ser modificada en línea con las funciones disponibles en el televisor en uso.

**Las opciones disponibles son las siguientes:**

**NORMAL / PS (4:3 Pan & Scan):** Le permite ver la película con la pantalla completa de su televisor, aunque no los bordes derecho e izquierdo. Este tipo de visualización de imagen sólo será posible si está disponible en el disco.

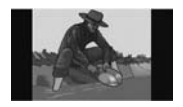

**NORMAL / LB (4:3 Letterbox):**Le permite ver películas en su relación de aspecto original. Contemplará el marco completo de la película, pero ocupará una porción menor de la pantalla.

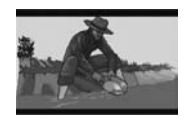

**ANCHURA (pantalla panorámica 16:9):** Seleccione este formato si su reproductor de DVD está conectado a un TV con pantalla panorámica.

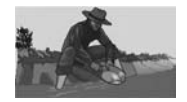

**NOTA:** Dependiendo del formato del disco DVD (por ej. 2.35:1) la imagen puede seguir teniendo bandas negras encima y debajo de la misma.

#### **Tipo de TV**

Puede elegir el sistema de salida de la imagen del reproductor de DVD entre "MULTI.SYSTEM", "NTSC" o "PAL".

Si está seleccionada "MULTI SYSTEM", la salida de vídeo estándar será bien NTSC bien PAL dependiendo del DVD que se esté reproduciendo.

Si selecciona "NTSC", el sistema de salida de vídeo se convertirá a NTSC independientemente del tipo de disco. Si seleccionada "PAL", el sistema de salida de vídeo se convertirá a PAL independientemente del tipo de disco.

### **Salida de vídeo**

Puede seleccionar el tipo de salida de vídeo del reproductor DVD entre "CVBS", "RGB".

Seleccione "CVBS" si conecta el reproductor de DVD a un televisor a través de una entrada RCA.

Seleccione "RGB" si conecta el reproductor de DVD a un televisor que cuente con una entrada de euroconector. La salida por euroconector será CVBS + RGB. Éste es el ajuste predeterminado de fábrica del reproductor de DVD.

**Modo DVD**

### **Instalación de audio**

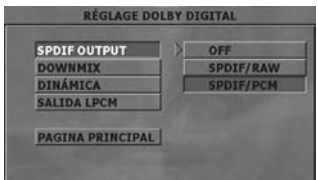

#### **MODO DOWNMIX**

Este modo permite que la salida de audio del reproductor de DVD se ajusten a las características disponibles en el televisor que se esté utilizando. Hay distintos tipos de salida de audio analógica:

**SURROUND:** Salida de sonido envolvente.

**STEREO:** Dos canales estéreo. Use esta opción si utiliza un televisor estéreo o un sistema de alta fidelidad.

#### **DINÁMICO (Compresión dinámica de gama)**

Incrementa la respuesta en frecuencia. Este elemento puede ser seleccionado entre "DESCONECTADO" y "COMPLETO".

#### **SALIDA LPCM**

En esta opción puede elegir entre "LPCM 96K" y "LPCM 48K".

### **Configuración de idioma**

Los elementos de audio, menú de disco y subtítulo no estarán disponibles si el reproductor está en modo RESUME (Pre-Detención).

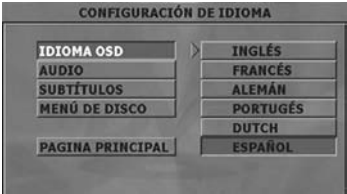

#### **Idioma del menú en pantalla**

Podrá seleccionar el idioma del menú en pantalla por defecto de los menús del reproductor.

#### **Sonido**

Podrá elegir el idioma de audio que aparezca por defecto en el disco DVD.

#### **Menú del disco**

Puede seleccionar el idioma del menú disco de DVD entre estos. El menú del disco aparece en el idioma seleccionado, si es compatible con dicho disco de DVD.

#### **Subtítulo**

Podrá elegir el idioma de subtitulado que aparezca por defecto en el disco DVD.

### **Configuración paterna**

La página CONF. DEL CONTROL PARENTAL no estará disponible si el reproductor está en modo RESUME (Pre-Detención).

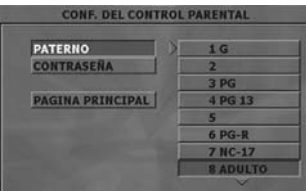

La reproducción de algunos DVD se puede ver limitada por la edad de los usuarios. La función "Control paterno" (Parental control) permite a los padres establecer un nivel de limitación a la reproducción.

#### **CONFIGURACIÓN PATERNA (nivel paternal)**

El nivel parental puede ser establecido en uno de los ocho niveles, o en "NO PARENTAL". Los niveles "NO PARENTAL" (sin control) o "8 ADULTO" (8 adult) le permiten visualizar todos los DVD sin tener en cuenta el nivel de control paternal del disco. Únicamente puede ver los discos DVD que tengan el mismo nivel paternal o inferior con respecto al del reproductor.

#### **PALABRA CLAVE**

Esta opción le permitirá establecer una clave para poder cambiar el nivel paternal, que también es válida para el bloqueo de canales en modo TDT.

La palabra clave por defecto es "0000". Debe establecer una palabra clave de 4 dígitos cuando seleccione por primera vez un nivel parental. Deberá introducir su palabra clave cada vez que desee modificar el nivel parental. Si olvida su contraseña, por favor lea el capítulo de localización y resolución de problemas para resetear la palabra clave.

#### **Modo DVD**

**Cambiar la palabra clave:** Este elemento le permitirá cambiar la palabra clave actual.

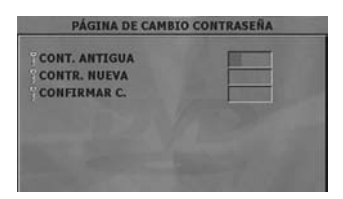

- **1.** Para poder cambiar su contraseña, se le pedirá que introduzca la palabra clave actual.
- **2.** Introduzca la contraseña antigua.

**3.** Introduzca la nueva contraseña de 4 dígitos. Puede utilizar la tecla CLEAR para borrar una entrada incorrecta.

**4.** Pulse OPEN/CLOSE para activar la configuración parental.

### **Preferencias**

Los elementos Marca de ángulo (Angle Mark) , SMARTNAVI y Ajustes por defecto (Defaults) no estarán disponibles si el reproductor está en modo RESUME (Pre- Detención).

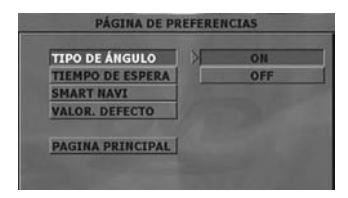

#### **Marca de ángulo**

Esta opción le permite visualizar/ocultar la marca de ángulo en pantalla, la cual se visualiza para indicar que se ha iniciado una escena multiángulo. También muestra qué ángulo está usted viendo.

#### **Tiempo activación modo en espera**

Con esta opción el tiempo de activación de modo en espera puede ser ajustado o la opción en espera puede ser deshabilitada. Si no se selecciona ninguna de las opciones de tiempo, se activa el modo en espera siempre que no se pulse ningún botón dentro del tiempo seleccionado en modo de parada.

#### **SMART NAVI**

Esta opción le permite habilitar o deshabilitar el SMART NAVI, el cual se utiliza para reproducir discos MP3, MPEG, MPEG4, DivX o JPEG.

#### **Ajustes por defecto**

Si selecciona Ajustes por defecto (DEFAULTS), pulse el botón SELECT. Se cargarán los ajustes por defecto. Dichos ajustes por defecto no cambiarán el nivel de control paterno ni la contraseña.

## **Localización y resolución de problemas**

#### **La calidad de imagen es mala (DVD)**

- Asegúrese de que la superficie del disco DVD no esté dañada. (arañazos, huellas, etc.). Limpie el disco de DVD e inténtelo de nuevo.

- Asegúrese de que el disco DVD está colocado en la bandeja portadiscos con la cara impresa hacia arriba.

- Un disco DVD húmedo o la condensación pueden afectar al equipo. Espere 1 o 2 horas en modo en espera para secar el equipo.

#### **El disco no se reproduce** *No se ha introducido ningún disco*

- Coloque un disco en la bandeja.

#### *El disco está cargado incorrectamente.*

-Asegúrese de que el disco DVD se encuentra en guía correcta de la bandeja portadiscos con la etiqueta hacia arriba.

#### *Tipo de disco equivocado. El equipo no puede reproducir CD-ROM, etc.*

-Utilice un disco con los formatos admitidos.

El código de región del DVD debe coincidir con el del indicado en el panel trasero del reproductor.

#### **Idioma del menú en pantalla equivocado**

- Seleccione el idioma en el menú de configuración.

#### **No se puede cambiar el idioma del sonido o de los subtítulos de un DVD**

- No hay sonido y/o subtítulos multilingües grabados en el DVD.

- Trate de modificar el sonido o los subtítulos utilizando el menú de título del DVD. Algunos DVD no permiten al usuario modificar estos ajustes sin utilizar el menú del disco.

#### **Algunas funciones (Ángulo, Zoom, etc.) no funcionan**

- Estas funciones no están disponibles en el DVD.
- El ángulo sólo puede ser cambiado cuando se muestra el símbolo del mismo.

#### **No hay imagen**

- Compruebe que el reproductor esté correctamente conectado al televisor y que todas las conexiones entre el reproductor DVD y los demás equipos se hayan realizado correctamente.

- ¿Ha pulsado los botones correctos en su mando a distancia? Intente una vez más.

- Asegúrese de que TV TYPE y VIDEO OUTPUT estén ajustados correctamente en el menú VIDEO SETUP.

#### **No hay sonido**

- Compruebe que el volumen esté ajustado a un nivel audible.

- Compruebe que la conexión de salida de audio se haya realizado correctamente; véase las páginas 14 a 17.

#### **Sonido distorsionado**

- Compruebe que los ajustes de modo de escucha apropiados son correctos.

#### **No hay respuesta del mando a distancia**

- Asegúrese de que el mando a distancia esté en el modo correcto.

- Compruebe que las pilas estén bien colocadas.
- Sustituya las pilas.

- Utilice el mando a distancia dentro de ángulo de 30º en cualquiera de los lados del sensor del mando a distancia, hasta una distancia de unos 6 metros aprox.

- Utilice el mando a distancia en un recorrido recto del sensor del mando a distancia, hasta una distancia de unos 7 metros aprox.

#### **Si no funciona nada**

No intente nunca reparar un DVD defectuoso usted mismo.Si ha probado las soluciones expuestas más arriba y no parece que nada funcione, intente apagar y encender de nuevo su DVD. Si esto tampoco funcionara, póngase en contacto con su proveedor o técnico de reparación del DVD.

#### **Anexo**

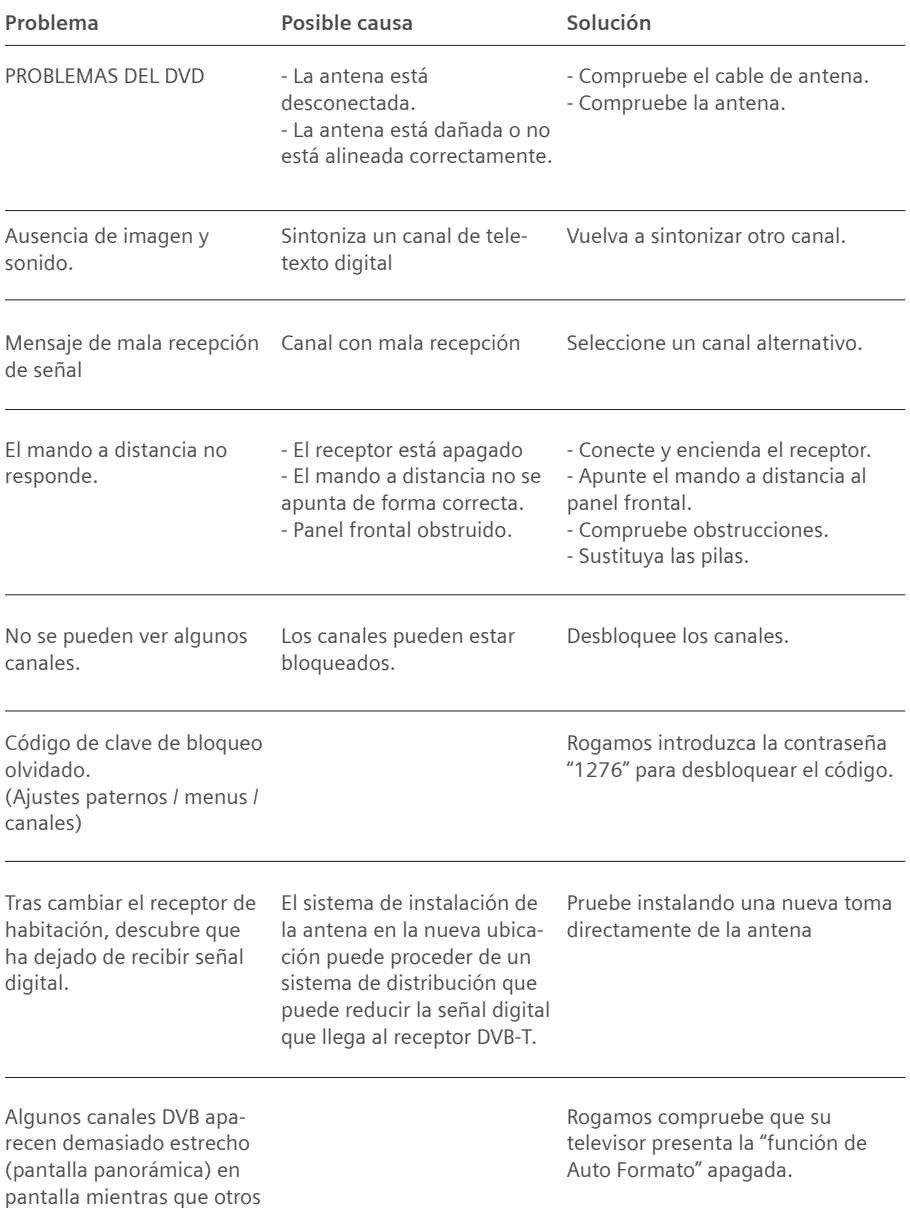

están correctos.

### **DVD/VCD/SVCD/CD-DA/CD-R/CD-RW/MP3/MPEG/JPEG/MPEG 4/DivX® player**

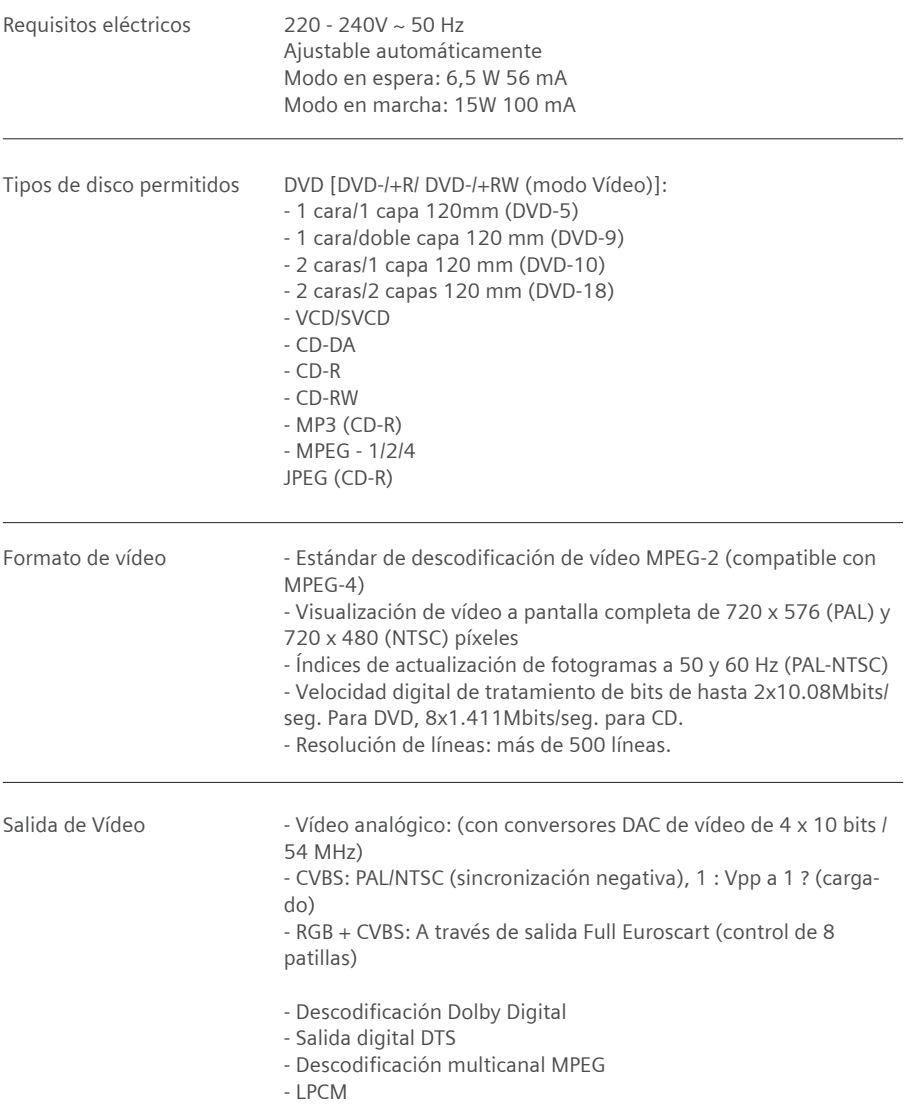

\* El diseño y las características técnicas pueden variar sin previo aviso.

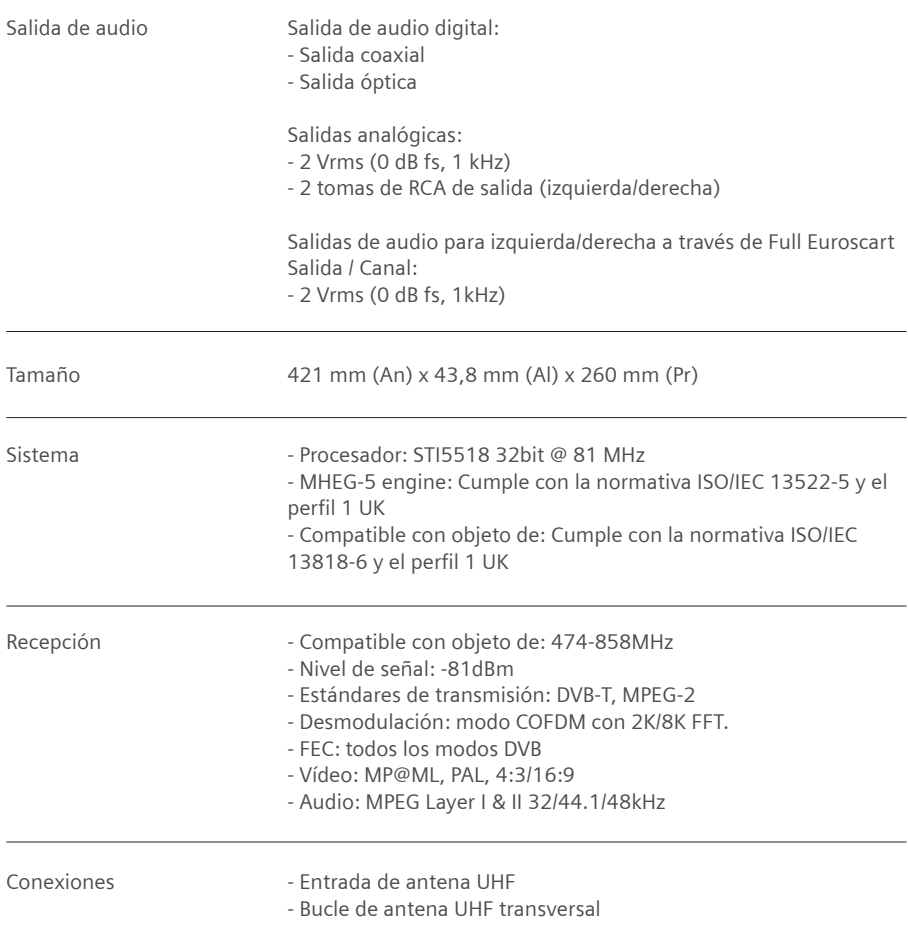

## **Permiso**

La marca CE confirma el cumplimiento por parte del equipo de las normas correspondientes armonizadas de la Directiva LV 2006/95/EEC y de la Directiva CEM 2004/108/EEC. Puede obtener una copia de la declaración de conformidad en la siguiente dirección de internet: http://www.gigaset.com/es.

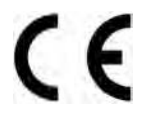

En la parte superior de la pantalla seleccione "Atención al cliente" y a continuación "Declaración de Conformidad". La declaración de este equipo se encuentra bajo las Variantes para España.

## **Servicio Técnico (Servicio de Atención al Cliente)**

¡Le ofrecemos asistencia rápida e individual!

Nuestra asistencia online en Internet está disponible a cualquier hora y desde cualquier lugar: http://www.gigaset.com/es. En la parte superior de la pantalla seleccione atención al cliente. Recibirá asistencia para nuestros productos las 24 horas del día. Allí encontrará un sistema de detección de errores interactivo, una recopilación de las preguntas y respuestas más frecuentes y podrá descargar instrucciones de uso y actualizaciones recientes de software (si están disponibles para el producto).

También encontrará las preguntas y respuestas más frecuentes en el anexo de estas instrucciones de uso. Recibirá asistencia personal sobre nuestra oferta en la línea directa Premium:

#### **España 807 51 71 05**

El personal cualificado le ayudará de forma competente en todas las cuestiones relativas a la información sobre el producto y la instalación.

En el caso de reparaciones o posibles reclamaciones de garantía recibirá ayuda rápida y eficaz en nuestro Centro de Servicios:

#### **España 902 10 39 35**

Tenga preparado el recibo de compra.

En los países donde nuestro producto no es distribuido por vendedores autorizados no se ofrecen servicios de sustitución ni de reparación.

## **Certificado de garantía**

Sin perjuicio de las reclamaciones que presente al vendedor, se otorgará al usuario (cliente) la garantía del fabricante bajo las condiciones detalladas a continuación:

- En caso de que los nuevos terminales y sus componentes resulten defectuosos como consecuencia de la fabricación o defectos de material dentro de un plazo de 24 meses a partir de su adquisición, Gigaset Communication Iberia\*, discrecionalmente y de forma gratuita, reparará dicho terminal o sustituirá el terminal por otro que corresponda al estado tecnológico del terminal actual. En cuanto a las partes sometidas a desgaste (p.ej. pilas, teclados, carcasas) esta garantía será válida durante seis meses a partir de la fecha de su adquisición.

- Esta garantía perderá su validez en caso de que el defecto del equipo se pueda atribuir al manejo indebido o al incumplimiento de la información detallada en el manual de usuario.

\*Gigaset Communications Iberia S.L. is a trademark licensee of Siemens AG.

- Esta garantía no incluye los servicios prestados por el vendedor autorizado ni los que el cliente instale (p.ej. instalación, configuración, descargas de software). Asimismo se excluye de la garantía los manuales.

#### **Anexo**

- El recibo y la fecha de compra constituyen el comprobante para exigir el cumplimiento de la garantía. Cualquier reclamación de garantía deberá presentarse dentro de un plazo de dos meses tras haber ocurrido el defecto cubierto por la garantía.

- Los terminales o componentes reemplazados y devueltos a Gigaset Communication Iberia volverán a ser propiedad de Gigaset Communication Iberia.

- Esta garantía se aplica a nuevos dispositivos adquiridos en la Unión Europea. La garantía la concede Gigaset Communications Iberia S.L., Ronda de Europa, 5 28760 Tres Cantos.

- Se excluirán aquellas reclamaciones que difieran de o excedan las citadas en la garantía de este fabricante, siempre que no estén cubiertas por la legislación española de protección a los consumidores. Gigaset Communications Iberia no se responsabiliza de interrupciones operativas, lucro cesante ni pérdida de datos, software adicional cargado por el cliente ni de ninguna otra información, ni de cualquier daño indirecto, o que no sea previsible y típico para este tipo de contratos. Será responsabilidad del cliente obtener una copia de seguridad de dicha información. Más allá de esta garantía, quedan excluidas cualesquiera otras responsabilidades de Gigaset Communications Iberia en relación con este terminal o con cualquiera de sus componentes, sin perjuicio de lo establecido en la legislación española sobre protección de los consumidores y sobre responsabilidad civil por daños causados por productos defectuosos, y siempre que no medie dolo o culpa grave de Gigaset Communications Iberia.

- La duración de la garantía no se extenderá en virtud de los servicios prestados según las condiciones de garantía.

- Gigaset Communications Iberia se reserva el derecho de cobrarle al cliente el reemplazo o la reparación en caso de que el defecto no sea cubierto por la garantía, siempre que dicho cliente haya sido informado previamente de esta circunstancia.

## **Glosario**

#### **Ángulo**

En algunos discos DVD se graban escenas que han sido grabadas simultáneamente desde un número diferente de ángulos (la misma escena se graba desde el frente, desde el lado izquierdo, desde el lado derecho, etc.). Al reproducir ese tipo de discos, se puede usar el botón ANGLE para ver las escenas desde los diferentes ángulos en que fueron grabadas.

#### **Cable coaxial (COAX)**

Cable blindado para transmitir señales de AV, cuya sección transversal es simétrica. La señal se transmite a través de un hilo interno revestido de plástico. Un hilo trenzado exterior sirve de línea de retorno y al mismo tiempo blinda la señal. El cable cinch y el cable de la antena normalmente son coaxiales.

#### **Control de reproducción**

Se almacena en un Video CD (Versión 2.0). Las escenas o información a contemplar (o a escuchar) pueden ser seleccionadas de forma interactiva con el monitor de TV mirando al menú mostrado en el mismo.

#### **DivX®**

DivX® es una tecnología de compresión de vídeo digital basada en MPEG-4 y desarrollada por DivX Networks Inc.

#### **Dolby Digital**

Muchos cines están equipados con sistemas de sonido envolvente con canales 5.1. Hoy es posible disfrutar de ese mismo tipo de tecnología sin moverse de casa. Para disfrutar de canales envolventes 5.1, su reproductor DVD debe estar conectado a un decodificador externo Dolby Digital a través de salidas digitales.

#### **Dolby Pro Logic**

Es la tecnología de Dolby Laboratories la que decodifica activamente los programas codificados Dolby Surround. Los programas Dolby Surround tienen cuatro canales de audio (Izquierdo, Central, Derecho y Envolvente) codificados en una señal estéreo de 2 canales estándar. El canal trasero es monoaural.

#### **DVB**

Digital Video Broadcasting (Emisión de Vídeo Digital). Organismo dedicado a la creación de estándares para la transmisión de programas de TV digital. La compresión de datos del estándar MPEG-2 y la especial armonización del proceso de modulación con la tecnología de transmisión utilizada ofrecen una calidad de imagen y sonido que supera en gran medida la del proceso analógico empleado anteriormente. Además, una mejor utilización de las bandas de frecuencias disponibles permite que se transmitan más programas y que se suministren servicios interactivos adicionales, como p. ej., una guía electrónica de programas.

#### **Glosario**

#### **DVB-C**

Emisión de Vídeo Digital – Cable. Televisión digital suministrada mediante cable de banda ancha. Además de un receptor de DVB-C, para la recepción también se requiere una conexión de cable que normalmente se puede solicitar al operador regional de red de cable.

#### **DVB-S**

Emisión de Vídeo Digital – Satélite. Televisión digital transmitida vía satélite. Además de un Set-Top Box de DVB-S, para la recepción también es necesario un sistema receptor con una antena parabólica, que se debe instalar en el exterior (tejado, balcón).

#### **DVB-SI**

Información de Servicio de DVB. Datos adicionales transmitidos junto con las señales de televisión. Por ejemplo, con cada transmisión se puede transmitir y mostrar el nombre de la cadena y una referencia a la duración del programa, p. ej., en la barra de información.

#### **DVB-T**

Emisión de Vídeo Digital – Terrestre. También conocidas por las siglas TDT. Televisión digital transmitida mediante antenas terrestres. Además de un Set-Top Box de TDT, también es necesaria una antena tradicional de televisión para la recepción. En ocasiones (edificios de múltiples viviendas, etc.) es necesario instalar filtros amplificadores especiales en la antena colectiva para que la señal de los canales digitales llegue a cada una de las viviendas.

#### **DVD**

Se refiere a un disco óptico de alta densidad en el que han sido grabadas imágenes y sonido de alta calidad mediante señales digitales. Incorporando una tecnología de compresión de vídeo (MPEG II) y tecnología de grabación de alta densidad. El DVD permite que se pueda grabar video en movimiento estéticamente agradable durante un periodo prolongado de tiempo (por ejemplo, puede grabarse una película completa).

El DVD tiene una estructura que consiste en dos discos delgados de 0.6 mm, adheridos el uno al otro. Como cuanto más delgado sea el disco, mayor será la densidad en la que se graba la información, un disco DVD tiene mucha más capacidad que un simple disco de 1.2 mm de grosor.

#### **FBAS**

Señal de sincronización de supresión de la imagen en color (también: señal compuesta). Estándar de transmisión con el cual la información sobre color y brillo se combina en una señal analógica y se transmite a través de un cable.

#### **LCN**

Un número de canal lógico (LCN) es la designación de un canal que difiere del canal de radio real o su frecuencia a través de la cual viaja la señal. Las redes de TV, en Inglaterra, están asignadas mediante un número de canal lógico.

#### **Lista de cadenas de televisión**

Descripción general de todos los canales encontrados en la búsqueda de cadenas de televisión. Los canales disponibles se introducen primero automáticamente en la lista de cadenas, y cuando sea necesario se puede realizar una nueva búsqueda de cadenas.

#### **Mbps**

Megabits por segundo (también Mbit/s). Unidad de medida de la velocidad de transmisión. La velocidad de transferencia de datos entre dos dispositivos se mide según el número de bits transferidos por segundo.

#### **MPEG**

Motion Picture Experts Group. Grupo de Expertos en Imágenes en Movimiento. Comisión independiente de los fabricantes para el desarrollo de métodos de compresión estandarizada para señales de AV.

#### **MPEG-1**

Estándar de compresión de datos utilizado en aplicaciones multimedia (resolución 352 x 288 píxeles, máx. 2 Mbps).

#### **MPEG-2**

Estándar de gran calidad para la compresión de datos, que está armonizado con entrelazado PAL y es apropiado para transmitir sonido digital multicanal (resolución PAL 720 x 576 píxeles, máx. 6 Mbps).

#### **Número de capítulo**

Los números de los capítulos están grabados en los discos DVD. Un título se subdivide en muchas secciones, cada una de ellas numeradas, y partes específicas de las presentaciones de vídeo pueden ser buscadas rápidamente utilizando estos números.

#### **Número de Título**

Los números de los capítulos están grabados en los discos DVD. Cuando un disco contiene dos o más películas, estas películas están numeradas como título 1, título 2, etc.

#### **PAL**

Línea de fase alternada. Estándar de TV para transmitir señales en color. PAL funciona con una alternancia de fase de una línea a otra, permitiendo así una buena transmisión del color.

#### **PALplus**

PAL optimizado para transmitir programas en el formato de imagen 16:9.

#### **PCM**

Las siglas PCM corresponden a la Modulación de Codificación de Pulso y se refiere al sonido digital.

#### **RCA**

Conexión de conector coaxial utilizada principalmente para transmitir señales de audio estéreo. La mayor parte de los enchufes RCA y de los conectores RCA están codificados por colores para distinguir entre los dos canales estéreo (rojo = derecha, blanco = izquierda).

#### **Glosario**

#### **S/P DIF**

Interfaz Digital de Sony/Philips. Interfaz para la transmisión digital de datos de señal de audio, p. ej., Dolby Digital. Según el tipo de conexión, la transmisión puede ser eléctrica (cable coaxial, 75 ohmios) u óptica (cable Toslink).

#### **S-Video**

Super-Video, un estándar de transmisión de vídeo con el que los datos se transmiten a través de varias líneas. S-Video ofrece una mejor calidad de imagen y resolución, una mejor reproducción del color y menos temblor de imagen que FBAS.

#### **SCART (Euroconector)**

Syndicat des Constructeurs d'Appareils Radio Récepteurs et Téléviseurs. Conexión mediante conector de 21 pines que se ha estandarizado para conectar dispositivos periféricos tales como vídeos, grabadoras de DVDs o Set-Top Boxes a un televisor (también: Euro-AV).

#### **Set-Top Box (STB)**

El nombre habitual de los dispositivos que se colocan al lado de la televisión para recibir y descodificar datos y transmitirlos a la TV para su reproducción. Por ejemplo un Set-Top Box de DVB recibe señales de TV digital comprimidas y las convierte en señales de imagen y sonido que se pueden reproducir en un televisor.

#### **Sintonizador**

Receptor de programas de radio y TV. Cada sintonizador sólo puede recibir un programa al mismo tiempo.

#### **Subtítulos**

Los subtítulos son líneas impresas en la parte inferior de la pantalla, cuya función es la de traducir o transcribir el diálogo. Los subtítulos están grabados en los discos DVD.

#### **TDT**

Emisión de Vídeo Digital – Terrestre. Televisión digital transmitida mediante antenas terrestres. Además de un Set-Top Box de TDT, también es necesaria una antena para la recepción. Están disponibles antenas de TDT especiales; no obstante, por lo general es suficiente una antena interior o doméstica normal.

#### **Tiempo**

Indica el tiempo transcurrido desde el comienzo de la reproducción. Se puede usar para realizar búsquedas rápidas de escenas concretas. (No todos los discos permiten que la opción de búsqueda por tiempo. Su disponibilidad está determinada por el fabricante del disco.)

#### **Título de pista**

Estos números son asignados a las pistas que se graban en los CD de Audio. Permiten localizar rápidamente pistas específicas.

#### **Teletexto**

Muchas cadenas de televisión transmiten también Teletexto junto a los programas de TV. Un descodificador especial descodifica las señales y las procesa. El contenido de la información varía de una cadena a otra, pero se divide en muchas áreas temáticas.

#### **Video CD**

Contiene grabaciones de imágenes y sonido con calidad similar a las de una cinta de vídeo. Este reproductor también soporta Video CD con control de reproducción (Versión 2.0).

## **Notas**

Es posible que este reproductor de DVD no pueda reproducir algunos discos MP3 debido a su formato de grabación o al tipo de disco.

- Léase detenidamente la sección de reproducción de MP3 del manual de usuario.

- Este aparato puede reproducir discos CD-R/CD-RW grabados con el método CD-DA. Algunos discos CD-R/CD-RW pueden ser incompatibles debido a problemas con la lectura del láser o al diseño del disco.

- Algunos discos de Vídeo CD / VCD pueden resultar incompatibles.

- Este reproductor puede reproducir discos DVD-R/RW grabados con el método DVD-Video. Algunos discos DVD-R/RW pueden ser incompatibles debido a problemas con la lectura del láser o al diseño del disco.

- Algunos discos pueden resultar incompatibles con la función de visualización de JPEG por su formato de grabación o su estado de conservación.

Fabricado con la autorización de Dolby Laboratories. "Dolby" y el símbolo Doble D son marcas registradas de Dolby Laboratories. Trabajos sin publicar confidenciales Copyright 1992-1997 Dolby Laboratories, Inc. Todos los derechos reservados.

Este producto incorpora tecnología para la protección del copyright, protegida por Peticiones de método de ciertas patentes norteamericanas y otros derechos de propiedad intelectual.propiedad de Macrovision Corporation y otros propietarios de los mismos. El empleo de esta tecnología para la protección del copyright debe autorizarlo Macrovision Corporation, y está diseñada para su empleo casero y otros usos de visionado limitados solamente y salvo autorización expresamente de Macrovision Corporation. Queda prohibida Queda terminantemente prohibido aplicar ingeniería inversa o desmontar el aparato.

"DTS" y "DTS Digital Out" son marcas registradas de Digital Theater Systems, Inc.

Producto con la autorización oficial DivX®.

Reproduce todos los archivos de vídeo DivX® (DivX® 6 incluido ) que cuenten con la norma de reproducción de archivos de medios DivX®.

DivX, DivX Certified y los logotipos asociados son marcas registradas de DivX, Inc. y se utilizan bajo su licencia.

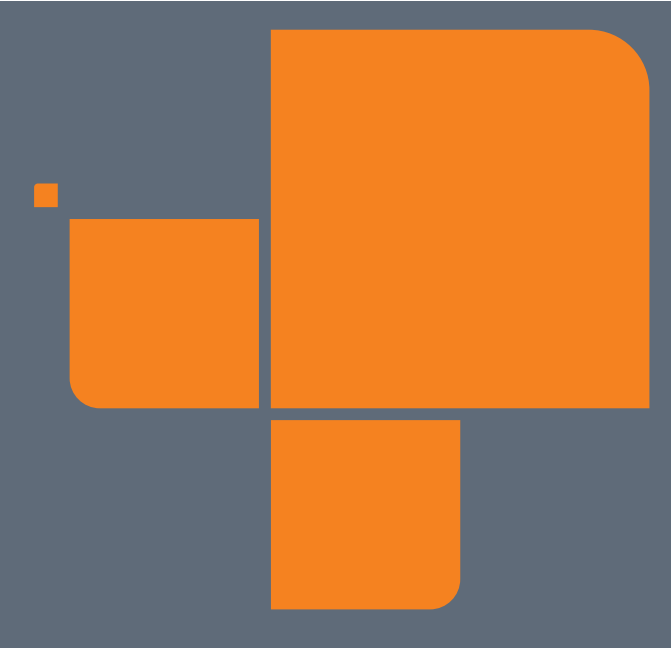

Issued by **Gigaset Communications GmbH** Schlavenhorst 66, D-46395 Bocholt Gigaset Communications GmbH is a trademark licensee of Siemens AG

© Gigaset Communications GmbH 2008 All rights reserved. Subject to availability. Rights of modifications reserved.

www.gigaset.com